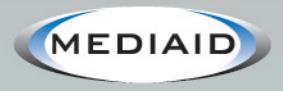

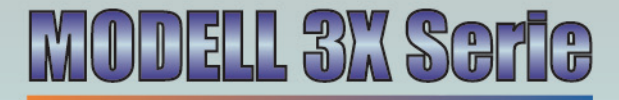

## Bedienungshandbuch

Pulsoximeter mit der Sonderausstattung des 24-Std-Speichers **Drucker & USB / Infrarotports** 

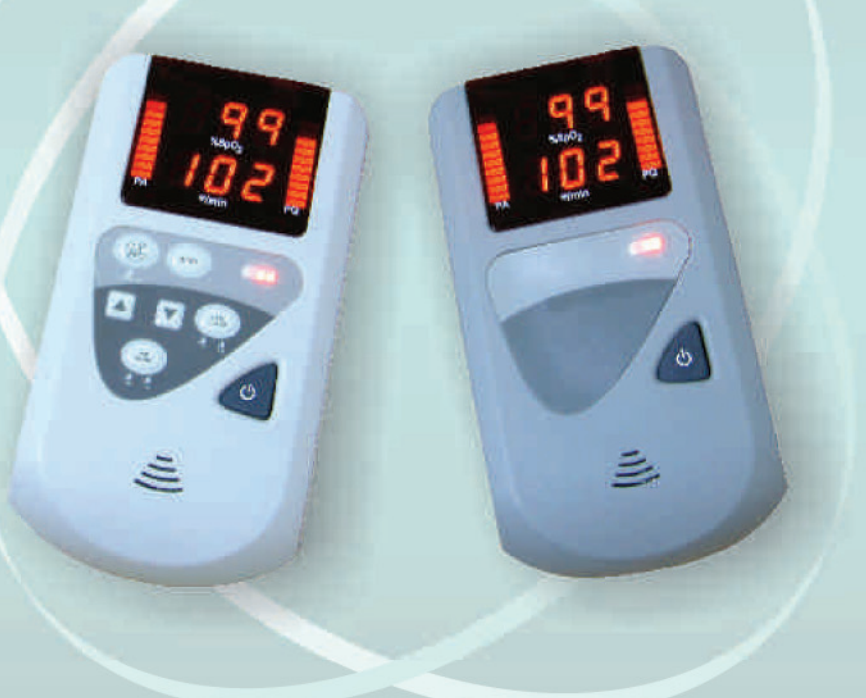

### **MEDIAID INC.**

17517 Fabrica Way Suite H Cerritos, CA 90703 USA (Tel) 714-367-2848 (Fax) 714-367-2852 Email: info@mediaidinc.com Website: www.mediaidinc.com

*Modell 3X Serie Bedienungshandbuch*

*Pulsoximeter mit der Sonderausstattung des 24-Std-Speichers Drucker & USB / Infrarotports*

# **Modelle**

**30**

**34**

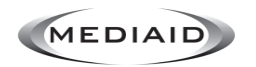

17517 Fabrica Way Suite H Cerritos, CA 90703 USA (Tel) 714-367-2848 (Fax) 714-367-2852 www.mediaidinc.com info@mediaidinc.com

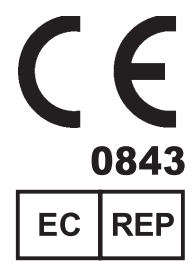

**MDSS GmbH** Schiffgraben 41 30175 Hannover, Germany

© Mediaid Inc. - Alle Rechte vorbehalten. 1002-60056-100

# *Inhaltsverzeichnis*

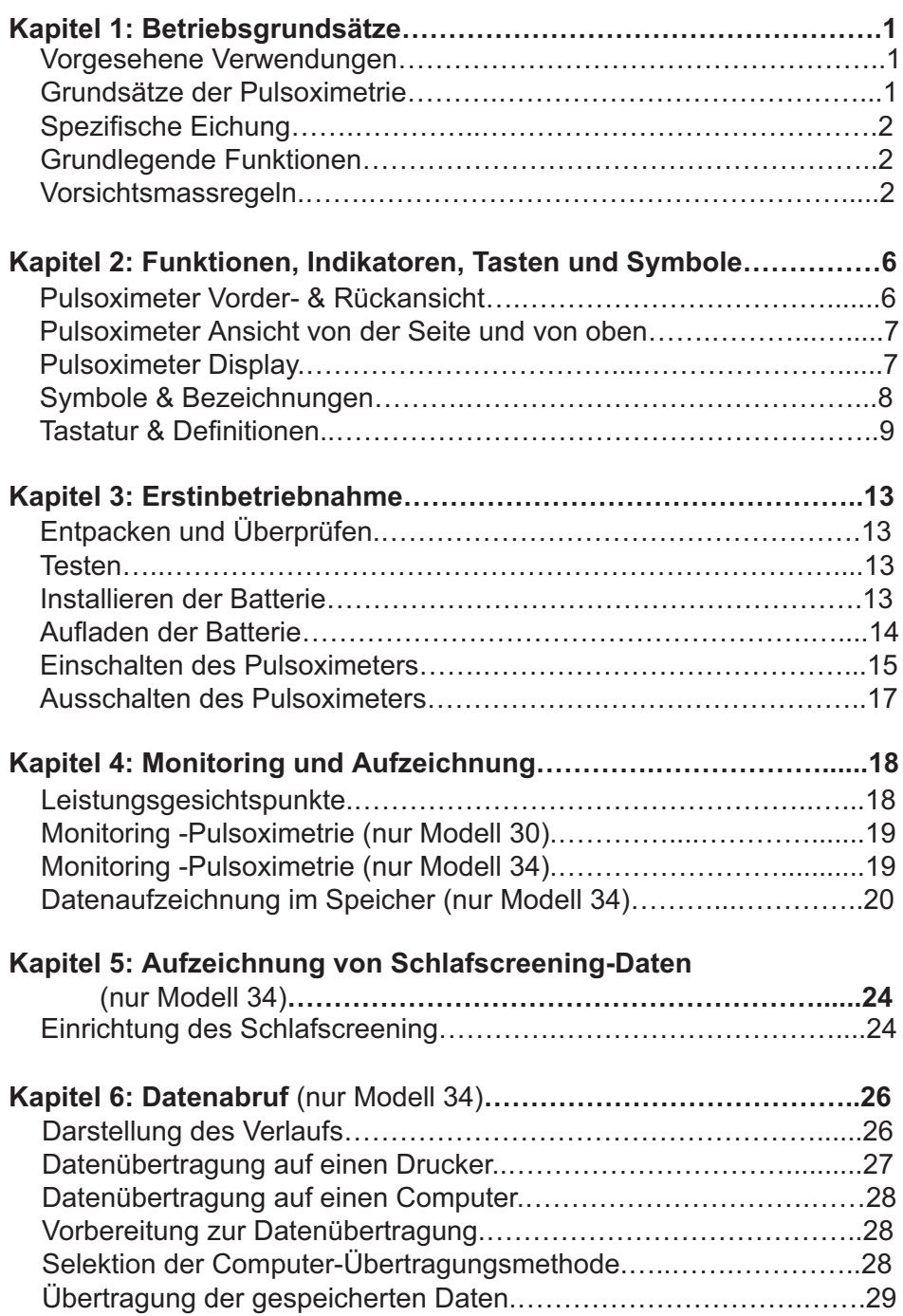

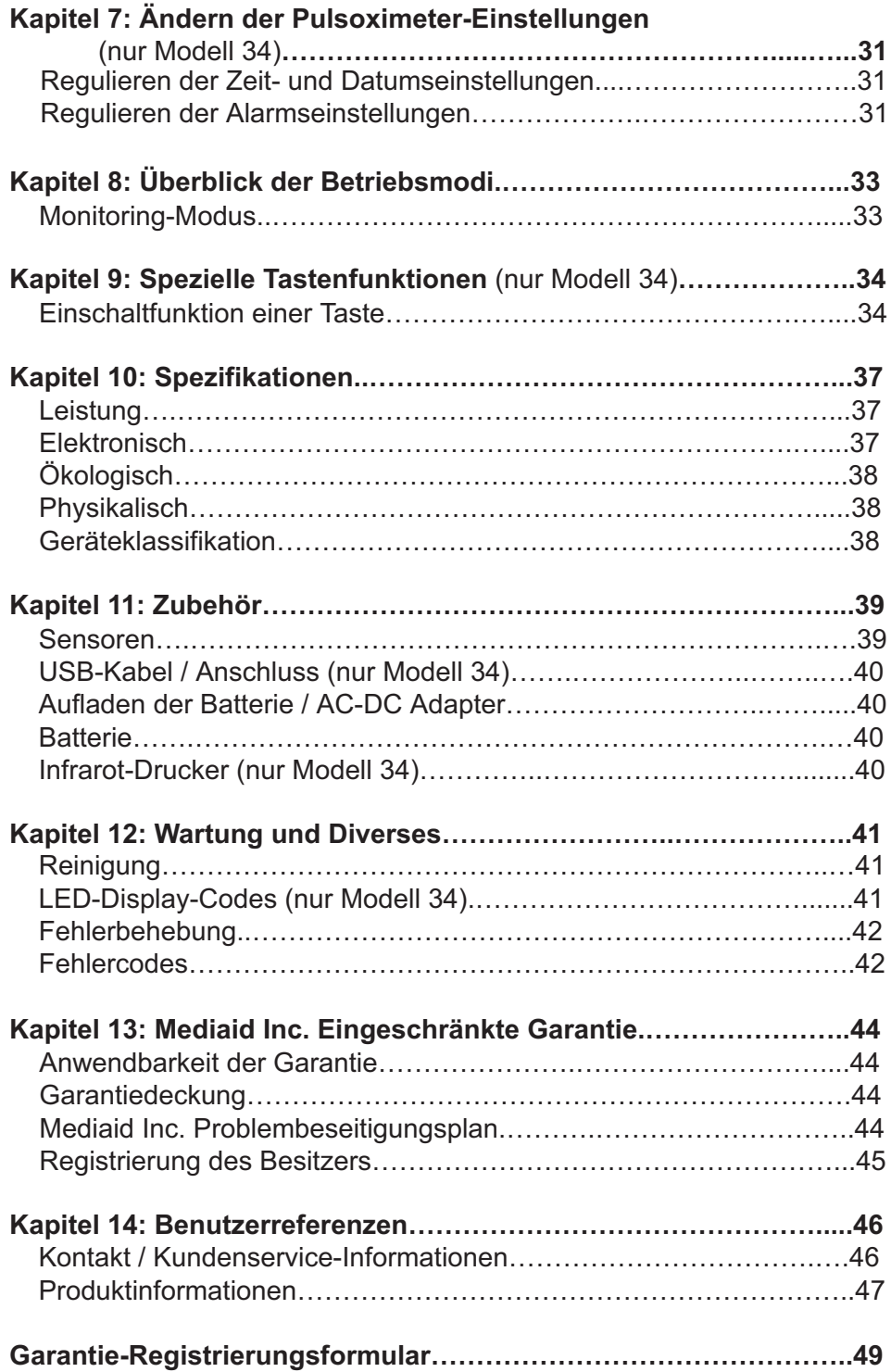

## *KAPITEL 1: BETRIEBSGRUNDSÄTZE*

#### *VORGESEHENE VERWENDUNGEN*

Die Mediaid Modell 3X Pulsoximeter sind dafür vorgesehen, die arterielle Sauerstoffsaturation und die Pulsfrequenz nicht-invasiv in Krankenhäusern, Arztpraxen, Notfallstationen oder zu Hause zu messen. Das Modell 34 kann Daten im Speicher für eine spätere Überprüfung und Dokumentation speichern und ist ebenso mit einem Schlafmodus für ein Schlafscreening des Patienten ausgestattet.

*WICHTIGER HINWEIS:* **Das Mediaid Modell 30 Pulsoximeter kann nur für Stichprobenkontrollen verwendet werden. Es besitzt keine Alarm-, Datenspeicher- und Datenabfrage-, IR- und USB-Funktionen.**

*ACHTUNG:* **Vor Gebrauch des Pulsoximeter machen Sie sich gründlich mit den Informationen dieses Handbuchs vertraut.**

*ACHTUNG:* **Das in diesem Handbuch stets erwähnte Model 3X bezieht sich auf die üblichen Funktionen der Modelle 30 & 34. Das Modell 34 besitzt mehr Funktionen und deshalb werden in diesem Handbuch stets zusätzliche Informationen für den richtigen und sicheren Gebrauch gegeben. Sie sind mit (nur für Modell 34) gekennzeichnet. Gleichermassen sind spezielle Informationen, die das Modell 30 betreffen, mit (nur für Modell 30) gekennzeichnet.**

*ACHTUNG:* **Das Modell 3X ist nur als ein Zusatz in der Patientenbewertung vorgesehen. Es muss in Verbindung mit klinischen Indizien und Symptomen verwendet werden.**

#### *GRUNDSÄTZE DER PULSOXIMETRIE*

Das Mediaid Modell 3X Pulsoximeter ist für die Messung des Verhältnisses von funktionell sauerstoffangereichertem Hämoglobin zum Gesamthämoglobin ausgelegt.

Eine Messung der nicht-invasiven arteriellen Sauerstoffsaturation wird durch Leiten eines Rotstrahl- und Infrarotlichts durch eine pulsierende Gefässbahn erreicht. Die pulsierenden Arteriolen auf der Bahn des Lichtstrahls verursachen eine Veränderung der Lichtmenge, die von einer Photodiode erfasst wird. Das Pulsoximeter stellt die Sauerstoffsaturation des arteriellen Bluts fest, indem er innerhalb der Pulswellenform das Verhältnis des übertragenen Rotlichts zum Infrarotlicht misst. Das nicht-pulsierende Signal wird zu Berechnungszwecken elektronisch entfernt. Deshalb beeinträchtigen Haut, Knochen und sonstige nichtpulsierende Substanzen die Messung der arteriellen Sauerstoffsaturation nicht.

#### *SPEZIFISCHE EICHUNG*

Die Lichtabsorption vom Hämoglobin ist abhängig von der Wellenlänge. Die Wellenlängen der Mediaid Rotlicht- und Infrarot-LED (Leuchtdiode) werden durch Tests während der Produktion streng kontrolliert.

#### *GRUNDLEGENDE FUNKTIONEN*

Das Mediaid Modell 3X Oximeter ist ein tragbares, leichtgewichtiges Instrument im Taschenformat, das sowohl die funktionelle arterielle Sauerstoffsaturation (SpO<sub>2</sub>) als auch die Pulsfrequenz nicht-invasiv überwacht.

- Es zeigt den SpO<sub>2</sub>-Anteil (%SpO<sub>2</sub>) und die Pulsfrequenz (BPM Schläge pro Minute) auf einem 3-stelligen, 7-segmentigen LED-Display an. Die grundlegenden Funktionen des Modell 3X Pulsoximeters sind folgende:<br>● Es zeigt den SpO<sub>2</sub>-Anteil (%SpO<sub>2</sub>) und die Pulsfrequenz (BPM - Schläge pr<br>Minute) auf einem 3-stelligen Z-segmentigen LED-Display an
- Williach die Perfusionsqualität (PQ) und Pulsamplitude (PA) auf Bargraph-<br>► Es zeigt die Perfusionsqualität (PQ) und Pulsamplitude (PA) auf Bargraph-Displays an.
- Es arbeitet mit allen Mediaid-Sensoren mit dem CompuShield® -Anschluss. •
- Es sorgt mit den wechsel- und austauschbaren Sensoren in dem Sensoren Austriass.<br>■ Es sorgt mit den wechsel- und austauschbaren Sensormodulen für eine gesteigerte Lebensdauer und Funktionalität des Pulsoximeters.

#### **Das Modell 34**

- Es kennzeichnet Patientenmesswerte automatisch mit einer Patienten-• nummer, der Zeit und dem Datum des Messwerts.
- Das Modell 34 kann Informationen für einen einzelnen Patienten bis zu<br>■ Das Modell 34 kann Informationen für einen einzelnen Patienten bis zu 136 Stunden speichern, was das Gerät für Laufbänder und sonstige Langzeittests nützlich macht.
- Das Modell 34 kann für Tests während des Umheraufens verwendet werden und speichert mehr als 7200 Daten für bis 20 aufeinanderfolgende Patienten.
- gensoen auchten.<br>• Das Modell kann ebenso für Schlafscreening verwendet werden, wobei Daten alle 5 Sekunden für bie zu 18 Stunden Jang gespeichert werden können. alle 5 Sekunden für bis zu 18 Stunden lang gespeichert werden können.
- Es ermöglicht das Drucken und Übertragen von Daten auf einen Computer<br>• Es ermöglicht das Drucken und Übertragen von Daten auf einen Computer<br>• Primer INERAROT-DORT oder LISR-PORT per INFRAROT-PORT oder USB-PORT.
- IES enthält eine Taste, die verschiede Arten der Datenspeicherung und die<br>
 Eis enthält eine Taste, die verschiede Arten der Datenspeicherung und die Übertragung aufgezeichneter Daten auf einen Drucker oder Computer Übertragung aufgezeichneter Daten auf einen Drucker oder Computer ermöglicht.
- Die Betriebsleistung hält etwa 24 Stunden mit einer einzigen aufladbaren<br>• Die Betriebsleistung hält etwa 24 Stunden mit einer einzigen aufladbaren Lithium-Ion-Batterie (Schlaf-Modus).

#### **Allgemeine Vorsichtsmassregeln** *VORSICHTSMASSREGELN*

- Das Modell 3X ist auf den Verkauf an Ärzte oder in deren Auftrag beschränkt. Es ist ein verschreibungspflichtiges Gerät und darf nur von qualifiziertem Personal in Betrieb genommen werden. •
- Hachen Sie sich vor Gebrauch des Pulsoximeters gründlich mit den Machen Sie sich vor Gebrauch des Pulsoximeters gründlich mit den Informationen in diesem Bedienungshandbuch und allen sonstigen beige Informationen in diesem Bedienungshandbuch und allen sonstigen beigefügten Dokumenten vertraut.
- versuchen Sie nicht, das Pulsoximeter zu modifizieren oder zu reparieren –<br>• Versuchen Sie nicht, das Pulsoximeter zu modifizieren oder zu reparieren –<br>• dadurch verliert die Garantie ihre Gültigkeit dadurch verliert die Garantie ihre Gültigkeit.

#### *BETRIEBSGRUNDSÄTZE*

- Entsorgen Sie dieses Instrument und sein Zubehör gemäss den gesetzli-• chen Vorschriften.
- en Befolgen Sie alle Vorsichtsmassregeln, Bestimmungen und Instruktionen,<br>
die den verwendeten Sensoren beigefügt sind die den verwendeten Sensoren beigefügt sind.
- Explosionsgefahr. Verwenden Sie das Modell 3X nicht in der Nähe von entzündlichen Anästhetika oder Gasen. Verwenden Sie das Modell 3X nicht in der Nähe von entzündlichen Mitteln.
- Der Gebrauch des Gerätes ist jeweils auf einen Patienten begrenzt. •
- Der debitaten des derates ist jeweils dar einem adenten begreifzt.<br>● Verwenden Sie nur von unserer Firma spezifiziertes Zubehör, ansonsten kännte das Gerät nicht normal funktionieren könnte das Gerät nicht normal funktionieren.
- Das System könnte seine Leistungsanforderungen nicht erfüllen, wenn es ausserhalb der vorgegebenen Temperatur- und Feuchtigkeitsbereiche gelagert oder verwendet wird.
- sen Sie das Modell 3X Oximeter oder sein Zubehör nicht fallen, da das<br>• Lassen Sie das Modell 3X Oximeter oder sein Zubehör nicht fallen, da das gewissen Schaden verursachen könnte.
- Verwenden Sie keinen Modell 3X Oximeter, Akku, AC Stromkabel, Sensor, Sensorkabel oder Anschluss und USB-Kabel, die beschädigt oder defekt zu sein scheinen. Das Versäumen der Einhaltung dieser Regeln könnte zu Schaden oder Elektroschockgefahr für den Benutzer/Operator führen, da die mechanische/elektrische Integrität des Monitors und/oder seines Zubehörs hätte behindert werden können.
- Der Gebrauch beschädigter Sensoren oder Oximeter könnte zu falschen oder fehlerhaften Messwerten oder zu einem Ausbleiben des Alarms führen.
- Einemarten Sie nicht, das Oximeter am Akku-, USB- oder Sensorkabel<br>• Versuchen Sie nicht, das Oximeter am Akku-, USB- oder Sensorkabel<br>• bochzuziehen leder derartige Hochziehen kännte dazu führen dass sich hochzuziehen. Jedes derartige Hochziehen könnte dazu führen, dass sich die Kabel lösen, das Oximeter abfällt und beschädigt wird.

- **Verwenden Sie das Oximeter nicht in der Nähe von entzündlichen Mitteln oder Anästhetika** oder Anästhetika.
	- **Tauchen Sie es nicht in Flüssigkeit und vermeiden Sie, dass Flüssigkeit in das Innere des Ovimeters eindringt** das Innere des Oximeters eindringt.
	- Bedienen Sie das Pulsoximeter unter normalen Lichtkonditionen.<br>● Vermeiden Sie halles oder gralles Licht auf dem Sensorbereich
	- Bediction Sie helles oder grelles Licht auf dem Sensorbereich, um eine Vermeiden Sie helles oder grelles Licht auf dem Sensorbereich, um eine korrekte Lechterkeit der Displays und Indikatoren zu gewährleitten korrekte Lesbarkeit der Displays und Indikatoren zu gewährleisten.
	- Halten Sie ihn von MRI (Kernspintomographie)-Geräten fern.<br>• Falten Sie ihn von MRI (Kernspintomographie)-Geräten fern.
	- Franch Sie das Pulsoximeter von sonstigen elektromagnetisch emittieren-<br>• Entfernen Sie das Pulsoximeter von sonstigen elektromagnetisch emittieren-<br>• den Geräten wenn Sie Reeinträchtigungen wahrnehmen (Dieses Gerät den Geräten, wenn Sie Beeinträchtigungen wahrnehmen. (Dieses Gerät entspricht dem elektromagnetischem Kompatibiltätsstandard EN60601-1-2.)
	- Halten Sie es von Geräten fern, die Röntgenstrahlen, Alphapartikel, Betapar-<br>• Halten Sie es von Geräten fern, die Röntgenstrahlen, Alphapartikel, Betapartikel, Neutronpartikel oder Mikrowellenstrahlen ausstossen.

#### **Batterie-Vorsichtsmassregeln**

- Benutzen Sie nur die von Mediaid vorgegebenen Lithium-Ion-Batterien. Der<br>● Benutzen Sie nur die von Mediaid vorgegebenen Lithium-Ion-Batterien. Der<br>Gebrauch jeglicher sonstiger Arten von Batterien wird nicht besonders Gebrauch jeglicher sonstiger Arten von Batterien wird nicht besonders empfohlen. Der Gebrauch solcher Batterien könnte das Pulsoximeter schädigen.
- Werfen Sie Batterien nie ins Feuer, schliessen Sie die Anschlüsse nie kurz<br>
 Werfen Sie Batterien nie ins Feuer, schliessen Sie die Anschlüsse nie kurz<br>
 oder versuchen Sie niemals die Batterie zu zerlegen oder zu erhitz oder versuchen Sie niemals, die Batterie zu zerlegen oder zu erhitzen. Dadurch könnte die Batterie geschädigt und ein Feuer, Verletzung oder Umweltverschmutzung verursacht werden.
- ■
 Auslaufende Flüssigkeit aus der Batterie kann Hautbrennen verursachen<br>• Auslaufende Flüssigkeit aus der Batterie in dem Jestrument oder das Pulsoximeter beschädigen. Wenn eine Batterie in dem Instrument ausläuft, geben Sie das Oximeter an den Kundenservice zurück.
- entfernen Sie die Batterie während des Versands, ansonsten ist das Oximeter für mehrere Worben nutzlos für mehrere Wochen nutzlos.

#### **Schlafscreening-Vorsichtsmassregeln** (NUR MODELL 34)

Das Ausschalten des Modells 34 während des Schlafaufzeichnungsmodus beendet den Schlafscreening-Prozess. Das nächste Einschalten des Oximeters (mit angeschlossenem Sensor) führt zur Aufzeichnung neuer Schlafscreening-Daten.

- Das Entfernen des Sensors vom Modell 34 während des Schlafaufzeichnungsmodus schaltet das Instrument nach 2 Minuten aus und beendet den Schlafscreening-Prozess. •
- wen Schlafscreening-Prozess.<br>
 Wenn Schlafscreening-Daten über Nacht gesammelt werden, sollte das Paneerlahel en plaient werden, dass Patienten nicht www.ickelt Sensorkabel so plaziert werden, dass es den Patienten nicht umwickelt. Schliessen Sie das Kabel oder das Pulsoximeter nicht permanent oder teils permanent an das Bett oder Möbel an. Das Sensorkabel und das Pulsoximeter sollten frei liegen und sich mit dem Patienten bewegen können.

*HINWEIS:* Wenn es im Schlafmodus oder im fortlaufenden Monitoring-Modus verwendet wird, muss der Sensor alle 2 bis 4 Stunden überprüft und repositioniert werden. Es könnte eine Gewebebeschädigung auftreten.

#### *Vermeiden von Gerätekomplikationen und falschen Messwerten*

- und Tuischen Messiver von der Messiver von den termen Sie künstliche<br>● Kürzen Sie lange Fingernägel des Patienten und entfernen Sie künstliche Nägel sowie dicken Nagellack Nägel sowie dicken Nagellack.
- Legen Sie den Finger des Patienten komplett an den Sensor an.<br>● Legen Sie den Finger des Patienten an ohne die Anwendungsstell.
- Eugen Sie den Finger des Fakenen an, ohne die Anwendungsstelle einzuen-<br>• Passen Sie den Sensor bequem an, ohne die Anwendungsstelle einzuen-<br>• ein oder zu beeinträchtigen wenn Sie einen Sensor verwenden, der mit gen oder zu beeinträchtigen, wenn Sie einen Sensor verwenden, der mit dem Kabeladapter angeschlossen ist.
- Legen Sie den Sensor nur an gut durchblutete Extremitäten an.<br>● Legen Sie den Sensor nur an gut durchblutete Extremitäten an.<br>• Kalte Extremitäten können die Messwerte beginträchtigen Wärn
- Extremitäten können die Messwerte beeinträchtigen. Wärmen Sie die Kalte Extremitäten können die Messwerte beeinträchtigen. Wärmen Sie die Fytremitäten können die Messwerte beeinträchtigen. Wärmen Sie die Fytremität auf Extremität auf oder richten Sie den Sensor auf eine andere Stelle, falls erforderlich.
- e Legen Sie den Sensor nicht an Extremitäten mit Blutdruckmanchetten oder<br>
 Legen Sie den Sensor nicht an Extremitäten mit Blutdruckmanchetten oder arteriellen oder venösen Kathetern an.
- Vermeiden Sie Fernsser nametern um.<br>● Vermeiden Sie Extremitätenpositionen, die den venösen Rückfluss beein-<br>• trächtigen könnten trächtigen könnten.
- Prüfen Sie das Gerät auf intravaskuläre Färbungen, die die Pulsoximeter-• messwerte beeinträchtigen könnten.
- Schalten Sie helles Licht, wie chirurgisches, Bilirubin-, fluoreszentes oder<br>Infrarotlicht aus wenn Sie die Sensorfunktion beginträchtigen In Fällen Infrarotlicht aus, wenn Sie die Sensorfunktion beeinträchtigen. In Fällen, wo das Licht unvermeidbar ist, bedecken Sie die Sensorstelle mit lichtundurchlässigem Stoff.
- Verlegen Sie die Sensorkabel sorgfältig.<br>• Vermeiden, Sie eine übermässige Aus
- Vermeiden Sie eine übermässige Ausübung von Spannung auf den<br>• Vermeiden Sie eine übermässige Ausübung von Spannung auf den<br>• Sensor oder das Sensorkabel Sensor oder das Sensorkabel.
- Beachten Sie die Bedingungen, die die Hämoglobin-Dissoziationskurve bei der Auswertung der Pulsoximetermesswerte (wie intravaskuläre Färbungen) beeinträchtigen.
- Halten Sie die Bewegung des Patienten auf Minimum.<br>● Halten Sie die Bewegung des Patienten auf Minimum.<br>● Wenn das Gerät nicht in Gebrauch ist wickeln Sie da
- Hancia and Berät nicht in Gebrauch ist, wickeln Sie das Sensorkabel nicht um das Bulsovimeter um das Pulsoximeter.

## *KAPITEL 2: FUNKTIONEN, INDIKATOREN, TASTEN UND SYMBOLE*

## *PULSOXIMETER VORDER- & RÜCKANSICHT*

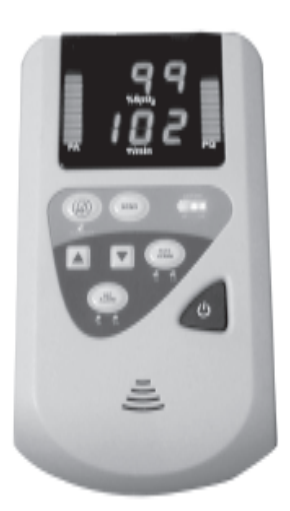

**Modell 34 Modell 30**

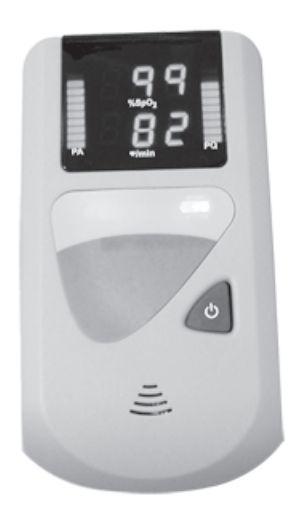

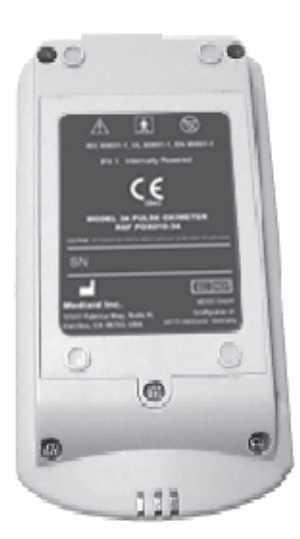

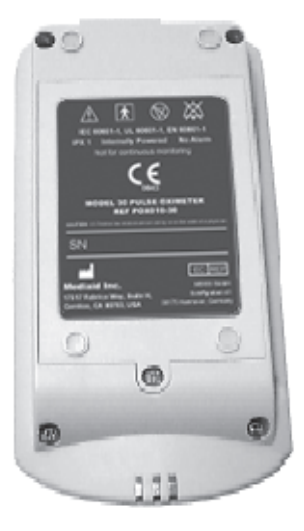

**Modell 34 Modell 30**

Bild 2

Bild 1

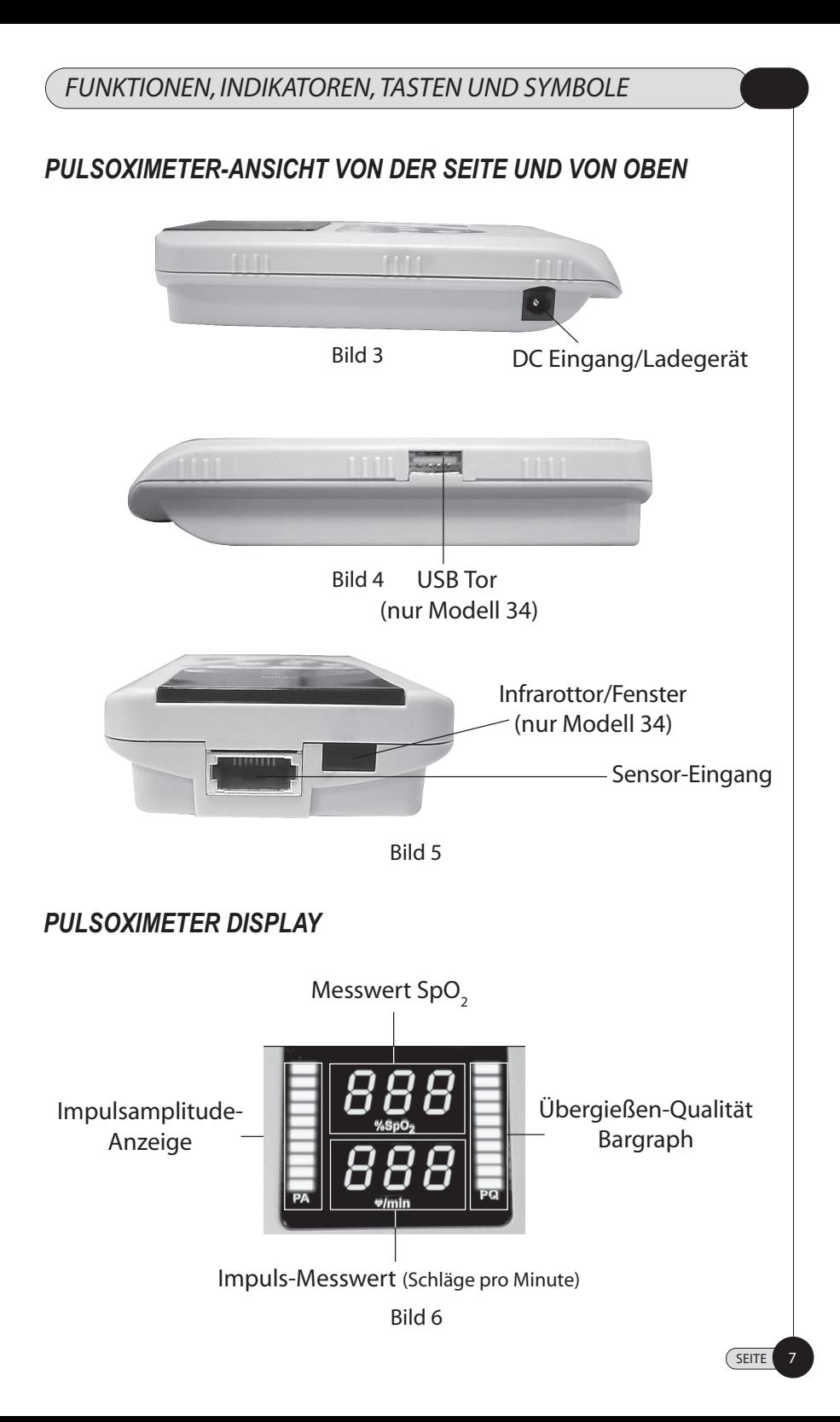

*FUNKTIONEN, INDIKATOREN, TASTEN UND SYMBOLE*

## *SYMBOLE & BEZEICHNUNGEN*

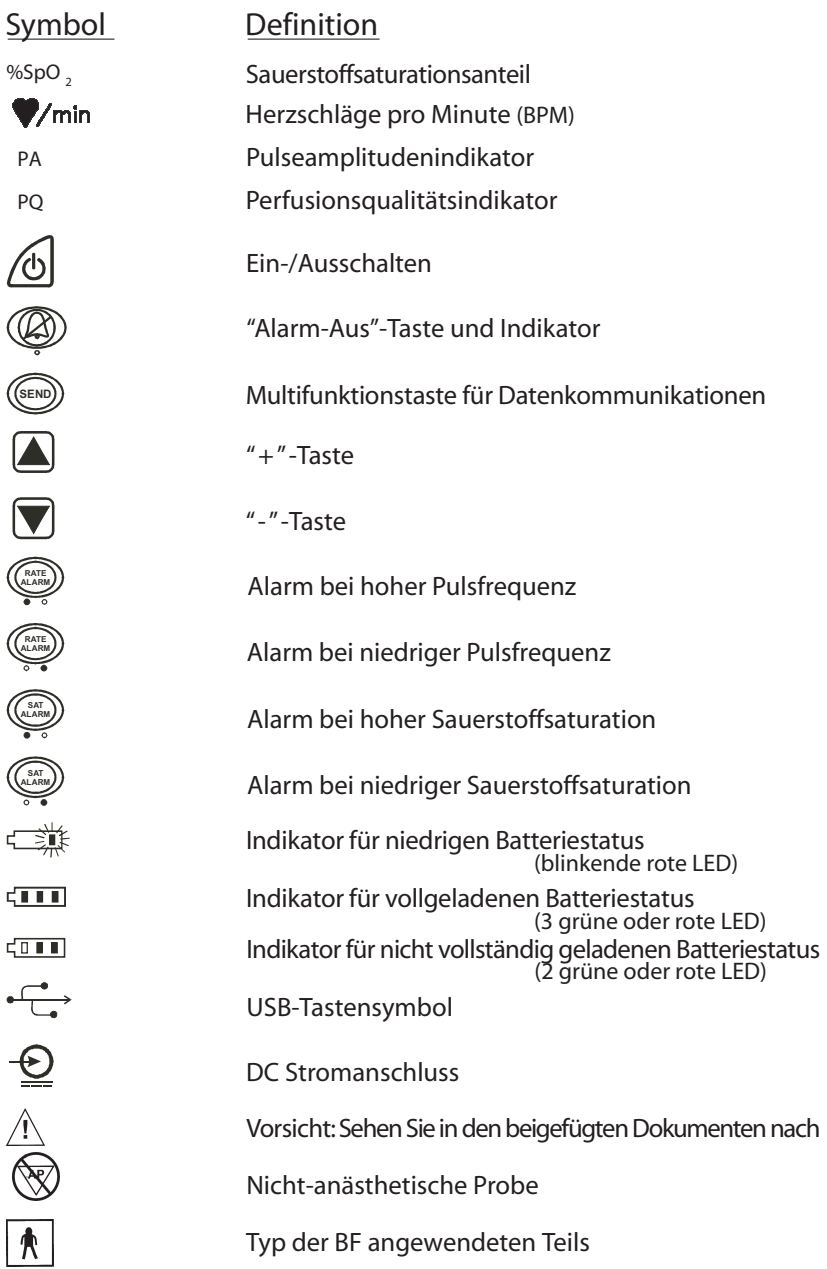

*FUNKTIONEN, INDIKATOREN, TASTEN UND SYMBOLE*

#### *TASTATUR & DEFINITIONEN*

Die Definitionen beziehen sich auf die entsprechenden Tastennummern unten

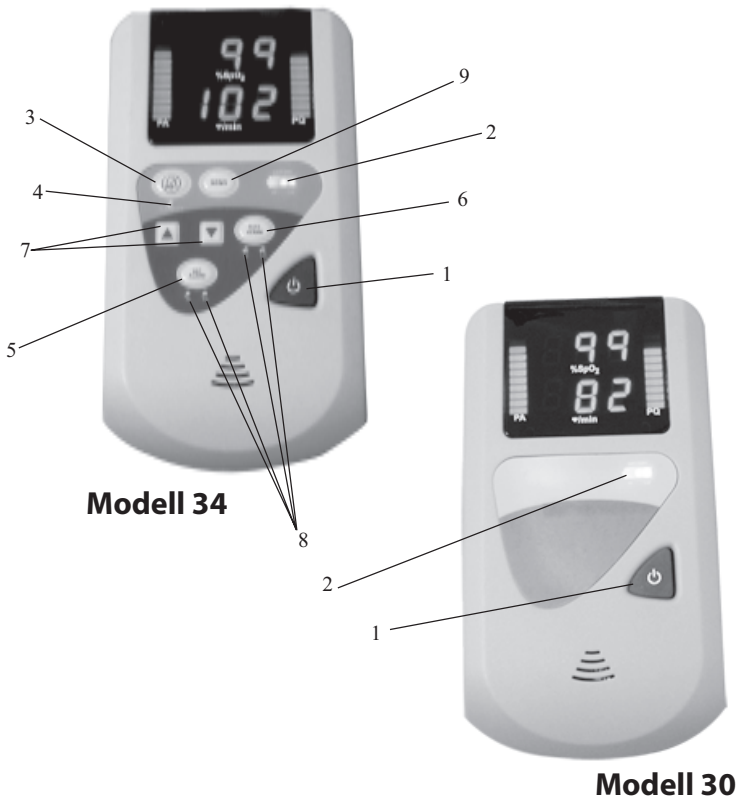

#### **1. EIN-/AUSSCHALTTASTE**

Beep-Ton begleitet. die Versionsnummer im Bereich des **Vonin** erscheinen und von einem langen Das Gerät wird mit einem kurzen Druck auf die "EIN-/AUSSCHALTTASTE" eingeschaltet. Es wird automatisch ein 1-Sekunden-Display- und Indikatortest durchgeführt und alle Segmente der Leuchtdioden (LEDs) werden beleuchtet. Die Softwareversion wird dann als "Ver" im Bereich des %SpO2-Displays und

Das Gerät schaltet sich automatisch aus (auto-power off ), wenn kein Sensor angeschlossen wird oder für länger als 2 Minuten keine Berührung des Sensors erfolgt.

Das Gerät wird mit einem kurzen Druck auf die "EIN-/AUSSCHALTTASTE" ausgeschaltet.

#### 2. BATTERIESTATUS-INDIKATOR

**HI LO** Der Batteriestatus-Indikator zeigt den Batteriestatus in drei Stufen an. Wenn **2. BATTERIESTATUS-INDIKATOR**das Gerät zum Aufladen (unabhängig davon, ob es ein- oder ausgeschaltet ist) an einen externen Stromanschluss angeschlossen ist, leuchtet der Status-Indikator grün und zeigt den Ladestatus an. Die LSB LED leuchtet, wenn der Akku angeschlossen ist. Die LSB- & Mittel-LEDs leuchten, wenn das Gerät noch nicht vollständig aufgeladen ist. Alle 3 LEDs, LSB, die Mittel-LED und MSB, leuchten, wenn das Gerät vollständig aufgeladen ist.

Wenn das Gerät im Batteriemodus in Betrieb ist, dann leuchtet der Batteriestatus-Indikator rot. Alle drei LEDs (MSB, Mittel-LED, LSB) leuchten, wenn die Batteriespannung zwischen 91% und 100% liegt. 2 LEDs leuchten (Mittel-LED & LSB), wenn die Batteriespannung im Bereich zwischen 87% und 90% liegt. Eine LED leuchtet (LSB), wenn die Batteriespannung im Bereich zwischen 71% und 87% liegt.

*VORSICHT:* Bei unter 71%-Spannung blinkt die LSB-LED und zeigt damit an, dass die Batterie fast leer ist; das Gerät wird sich dann innerhalb von 5 Minuten ausschalten.

Ein kurzer Druck auf diese Taste schaltet den Alarmton für 60 Sekunden auf **3. "ALARM AUS" (STUMM) TASTE** stumm. Der "ALARM AUS"-INDIKATOR erleuchtet und bleibt konstant stehen; das Oximeter überwacht (arbeitet) normal. Ein stummgeschalteter Alarm kann durch kurzes Drücken der "ALARM AUS"-TASTE reaktiviert werden oder automatisch nach 60 Sekunden unabhängig von neuen Alarmen. Diese Taste kann als "Eingabe"-Taste während der Eingabe von Daten in das Modell 34 verwendet werden.

*VORSICHT:* Schalten Sie den akkustischen Alarm nicht auf stumm oder verringern Sie nicht dessen Lautstärke, da das ansonsten die Sicherheit des Patienten gefährden könnte.

#### **4. "ALARM AUS"-INDIKATOR**

Der "ALARM AUS"-Indikator erleuchtet und bleibt konstant stehen, wenn ein akkustischer Alarm auf stumm geschaltet wird.

#### 5. SAUERSTOFFSATURATIONSALARMTASTE

Ein kurzer Druck auf die SAUERSTOFFSATURATIONSALARMTASTE schaltet das LED-Display zwischen hohen- und niedrigen Alarmeinstellungen hin und her; entsprechend leuchtet dann der "HI/LO ALARM" – INDIKATOR unter der Taste. Diese Alarmeinstellungen werden durch Betätigung der "PFEIL NACH OBEN" und "PFEIL NACH UNTEN"-TASTEN reguliert. Die Alarmeinstellungen bleiben solange im Speicher erhalten, bis sie vom Benutzer verstellt werden. (Die vorgegebenen Alarmeinstellungen für Erwachsene / Neugeborene sind mindestens 85% für die Untergrenze und entsprechend 100%/95% für die Obergrenze.)

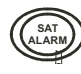

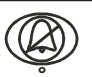

Das Display kehrt nach sechs Sekunden Nichtbetätigung der Tasten oder nach Drücken der Stummtaste zum normalen Monitoring zurück. Der hohe/niedrige Messwert der Sauerstoffsaturation blinkt weiter, wenn der Messwert über dem des maximal voreingestellten oder unter dem das minimal eingestellten Wertes liegt.

#### **6. PULSFREQUENZALARMTASTE**

Ein kurzer Druck auf die PULSFREQUENZALARMTASTE schaltet das LED-**6. PULSFREQUENZALARMTASTE** Display zwischen hohen- und niedrigen Alarmeinstellungen hin und her; entsprechend leuchtet dann der "HI/LO ALARM" – INDIKATOR unter der Taste. Diese Alarmeinstellungen können durch Betätigung der "PFEIL NACH OBEN" und "PFEIL NACH UNTEN"-TASTEN reguliert werden. Die Alarmeinstellungen bleiben solange im Speicher erhalten, bis sie vom Benutzer neu eingestellt werden. Die vorgegebenen Pulsfrequenzalarmeinstellungen entsprechen dem gewählten Patiententyp (Erwachsener/Neugeborenes): Obergrenze 170 Herzschläge pro Minute und Untergrenze 40 Herzschläge pro Minute im Erwachsenen-Modus und Obergrenze 190 Herzschläge pro Minute und Untergrenze 90 Herzschläge pro Minute im Neugeborenen-Modus. Das Display kehrt nach sechs Sekunden Nichtbetätigung der Tasten oder nach Drücken der Stummtaste zum normalen Patienten-Monitoring zurück.

*VORSICHT:* **Kontrollieren Sie bei jedem Gebrauch des Monitors die Alarmgrenzen, um sicherzustellen, dass sie für den Patienten angemessen sind.**

#### 7. "PFEIL NACH OBEN & NACH UNTEN" - TASTEN

Die Lautstärke des Pulstons kann durch Betätigung der "PFEIL NACH OBEN & NACH UNTEN" – TASTEN reguliert werden. Es gibt 5 Lautstärkenpegel für den akkustischen (Puls-)Ton, und "aus". Die Lautstärke des Pulstons wird mit der "PFEIL NACH OBEN"-Taste erhöht und mit der der "PFEIL NACH UNTEN"-Taste verringert oder stummgeschaltet. Der voreingestellte Lautstärkenpegel des Pulstons ist 3. Alarmpegel werden im Alarmzustand ebenso mit diesen Tasten reguliert; die Alarmlautstärke ist jedoch niemals "null". Die "PFEIL NACH OBEN & NACH UNTEN" – Tasten werden ebenso für das Durchblättern des Menus bei der Modus-Auswahl verwendet (z.B. Speichern der Modus-Auswahl, Verlaufswerte, Patientennummer, etc.).

#### **8. ANZEIGE DER HI/LO ALARMINDIKATOREN**

**BEFORE DER HIMLE DER HIMLE DER HIMLE DER HIMLE DER HIMLE DER HIMLE DER HIMLE DER HIMLE DER HIMLE DER HIMLE DE** SALARM- und de PULSFREQUENZALARM-Taste; diese Indikatoren erleuchten, wenn die Sauerstoffsaturation oder die Pulsfrequenz des Patienten die vorher eingestellten hohen oder niedrigen Alarmeinstellungen überschreiten. Bei der Einstellung der Alarmgrenzen wird der entsprechende Indikator beleuchtet. Bei einem hohen oder niedrigen Messwert des SpO $_{\rm 2}$  oder der Pulsfrequenz stünde der entsprechende Indikator auf "EIN".

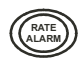

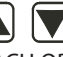

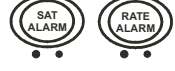

#### *FUNKTIONEN, INDIKATOREN, TASTEN UND SYMBOLE*

#### 9. DRUCK- / SENDETASTE

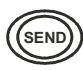

Durch langes Drücken der SEND-Taste werden alle gespeicherten Daten durch einen USB/IR auf einen Computer oder durch den IR-Port auf einen Drucker übertragen. Im Auto-Modus bginnt ein kurzer Druck der SEND-Taste, die Daten im Speicher zu speichern; im Intervall-Modus speichert jeder kurze Druck der SEND-Taste die angezeigten Daten im Speicher.

## *KAPITEL 3: ERSTINBETRIEBNAHME*

### *ENTPACKEN UND ÜBERPRÜFEN*

Benachrichtigen Sie den Lieferant, wenn der Versandkarton beschädigt ist. Entpacken Sie das Modell 3X und seine Bestandteile. Falls etwas fehlt oder beschädigt ist, kontaktieren Sie den technischen Support von Mediaid.

#### *TESTEN*

Bevor Sie das Modell 3X in einer klinischen Einrichtung einsetzen, überprüfen Sie gemäss den Instruktionen im Abschnitt "Einschalten des Pulsoximeters", dass das Gerät einwandrei funktioniert.

Kontrollieren Sie ebenso, ob irgendwelche Fehlercodes angezeigt werden.

#### *INSTALLIEREN DER BATTERIE*

Die Modell 3X Pulsoximeter werden von einer einzigen Lithium-Ion-Batterie betrieben, die mit einer vollständig geladenen Batterie im Schlafmodus etwa 24 Stunden betriebsfähig ist.

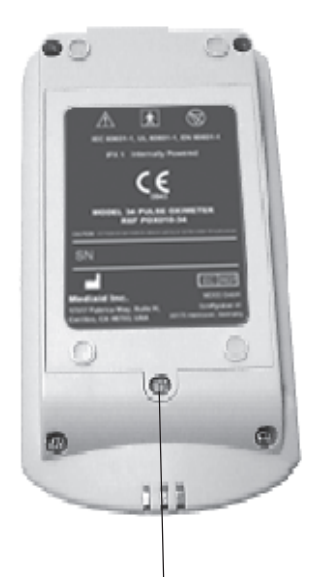

Um die Batterieeinschließung ausziehen zu öffnen die Schraube entfernen, die hier angezeigt wird

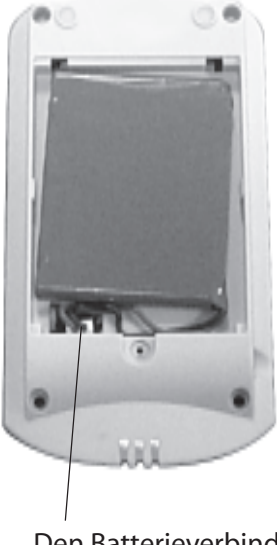

Den Batterieverbinder

Um die Batterie auszutauschen, folgen Sie diesen Schritten:

- 1. Schrauben Sie die Batterieabdeckung auf der Rückseite des Oximeters ab.
- 2. Lösen und entfernen Sie die Batterie.
- Setzen Sie die neue Batterie ein und stecken Sie den Anschluss an. Legen 3. Sie die Abdeckung wieder auf und ziehen Sie die Schrauben an.

*VORSICHT:* Vergissern Sie sich beim Austausch der Batterie, dass Sie geeignetes Werkzeug zum Entfernen/Festziehen der Schrauben verwenden. Das Verwenden eines falschen Werkzeugs könnte zu einer Beschädigung des Schraubenkopfs führen.

*VORSICHT:* Zur Sicherheit des Patienten plazieren Sie den Monitor so, dass er nicht auf den Patienten fallen kann.

*VORSICHT:* Wie mit allen medizinischen Geräten verlegen Sie die Kabel am Patienten sorgfältig, so dass sie ihn nicht umwickeln oder strangulieren.

*VORSICHT:* Explosionsgefahr. Verwenden Sie das tragbare Modell 3X Pulsoximeter nicht in der Nähe von entzündlichen Anästetika.

*VORSICHT:* Beachten Sie die lokalen Verordnungen und die Recycling-Anweisungen bezüglich der Entsorgung oder des Recyclings der Gerätebestandteile, einschliesslich der Batterien des Modells 3X.

*VORSICHT:* Befolgen Sie immer die Vorsichtsmassregeln des Kapitel 1 *"Batterie-Vorsichtsmassregeln"*.

*VORSICHT:* Entfernen Sie die Batterie nicht vom Pulsoximeter, wenn es sich in einem der Aufzeichnungsmodi befindet (Automatik-, Intervall- oder Schlafmodus). Dadurch könnten gespeicherte Daten verloren gehen.

*VORSICHT:* Vergewissern Sie sich, dass der Batterieanschluss korrekt eingesetzt ist, um eine umgekehrte Polarität zu vermeiden. Der Versuch, die Batterien in umgekehrter Polarität anzuschliessen, könnte das Modell 3X und / oder seine Bestandteile schädigen.

#### *AUFLADEN DER BATTERIE*

Schliessen Sie das Modell 3X an das vorgesehene Akkugerät an. Die Batterie wird durch das Anschliessen des gelieferten Akkus an die AC-Buchse und Einschalten des Akkus geladen. Während des Aufladens der Batterie leuchtet der Batteriestatus-Indikator grün.

Der Batteriestatus-Indikator zeigt den Batteriestatus in 3 LED-Stufen an. Wenn das Gerät an einen externen Akku zum Aufladen angeschlossen ist, dann sollte der LSB-LED-Indikator grün leuchten und den Ladestatus anzeigen. Die LSB- & Mittel-LED leuchten, wenn das Gerät noch nicht vollständig (zu ca. 70%) aufgeladen ist. Alle 3 LEDs, LSB, die Mittel-LED und MSB, leuchten, wenn das Gerät vollständig aufgeladen ist.

#### *EINSCHALTEN DES PULSOXIMETERS*

*ADVERTENCIA:* PZur Gewährleistung der Personensicherheit und des einwandfreien Betriebs des Pulsoximeters befolgen Sie alle Anweisungen, Warnungen, Vorsichtsmassregeln und Richtlinien, die in diesem Handbuch dargelegt sind, sowie diejenigen, die jedem Zubehörteil beigefügt sind. Vor jeder Messung schauen Sie sich den Monitor genau an und vergewissern Sie sich, dass er und seine Zubehörteile intakt und sicher für den Gebrauch sind.

Vor dem ersten Einschalten des Gerätes stellen Sie das Datum und die Zeit ein. Zur Regulierung oder Einstellung der Zeit und des Datums siehe auch Kapitel 7 *"Regulieren der Zeit-und Datumseinstellungen"*.

Zum Einschalten des Pulsoximeters befestigen Sie den Sensor an den Finger des Patienten und drücken Sie die EIN-/AUSSCHALTTASTE.

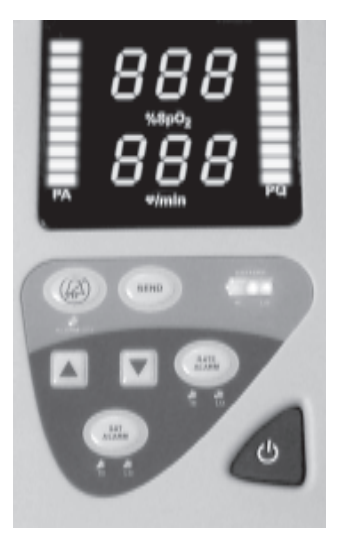

*STAND DES SELBSTTESTS*

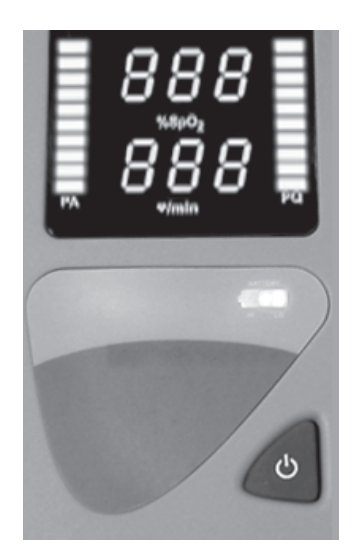

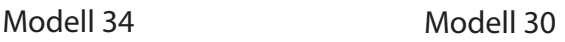

Bild 8

Nach dem Einschalten des Pulsoximeters werden alle Segmente des 7-Segment-LED-DISPLAYS, BARGRAPHS für etwa 1 - 2 Sekunden eingeschaltet und alle LEDs im Tastenfeld ebenso. Dies ist eine Art Selbsttest, um sicherzustellen, dass alle Display-Segmente funktionsfähig sind. Nach Beendigung des optischen Indikatortests wird die Softwareversion eine Sekunde mit einem langen Beep-Ton angezeigt, um sicherzustellen, dass die Audio-Schaltung funktionsfähig ist.

### *ANZEIGE DER SOFTWARE VERSION DES MODELLS 3X*

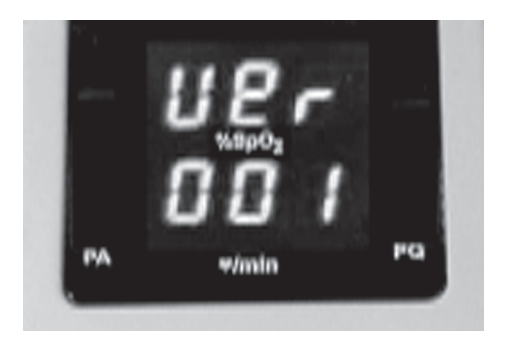

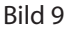

*VORSICHT:* Ein nicht-funktionierendes LED-Segment könnte zu einem zahlenmässig unvollständigen und möglicherweise fehlerhaftem Messwert führen.

*VORSICHT:* Ein nicht-funktionierender Beeper könnte zu einer Gefährdung der Patientensicherheit führen. Verwenden Sie das Modell 3X nicht, wenn kein Beep-Ton beim Selbsttest ertönt.

**16 SEITE**

#### **Auf dem LED-DISPLAY erscheint folgendes für 1 Sekunde:**

(NUR MODELL 34)

- **Ato**, wenn sich das Pulsoximeter im Automatik-Aufzeichnungsmodus hofindot befindet.
- *int*, und die Patientennummer (von P01 bis P20), wenn sich das Pulsoxim-• eter im Intervall-Aufzeichnungsmodus befindet. Wenn keine Patientennummer gewählt worden ist, erscheint auf dem LED-Display ein P und
- zwei Bindestriche (P -).<br>• SLP wenn sich das *SLP*, wenn sich das Pulsoximeter im Schlaf-Aufzeichnungsmodus befindet.

Als nächstes prüft das Pulsoximeter die Sensorverfügbarkeit, die internen Funktionen und den Batteriestatus. Auf dem LED-DISPLAY sowohl der SpO2 als auch der BPM erscheinen während dieser Tests drei Bindestriche (- - -), die ca. 1-2 Sekunden andauern.

Wenn das Pulsoximeter erfolgreich den Einschalttest bestanden hat, geht er in den Monitoring-Modus über. Die Batteriekondition wird ständing überwacht und der Batteriestatus-Indikator zeigt den Ladestand der Batterie an. Wenn irgendeine sonstige Fehlfunktion auftritt, wird ein Fehlercode angezeigt. Siehe auch Kapitel 12 *"Fehlerbehebung"* für die Beschreibung der Fehlercodes.

#### *AUSSCHALTEN DES PULSOXIMETERS*

- Zum Ausschalten des Pulsoximeters in jedem Modus entfernen Sie den<br>Sensorvom Einger und drücken Sie die EIN-/ALIS-Taste Sensor vom Finger und drücken Sie die EIN-/AUS-Taste.
- Entfernen Sie den Sensor vom Finger des Patienten oder trennen Sie die Entfernen Sie den Sensor vom Finger des Patienten oder trennen Sie die Sensor kalender des Patienten oder trennen Sie die Sensorkable vom Ovimeter das Sensorkabel vom Oximeter; das Oximeter schaltet sich nach 120 Sekunden ab.

*VORSICHT:* Das Ausschalten des Modells 34 während des Schlafaufzeichnungsmodus beendet den Schlafscreening-Prozess. Beim nächsten Einschalten des Instruments (während der Sensor befestigt ist) werden neue Schlafdaten aufgezeichnet. Vergewissern Sie sich, dass aufgezeichnete Daten, sobald der Schlafscreening-Prozess beendet ist, mit einem USB-Kabel/IR auf einen Computer übertragen werden; wird dies versäumt, könnte das zum Verlust gespeicherter Daten führen.

Nach 30 Sekunden Nichtbetätigung der Tasten blendet sich im Modell 34 das LED-DISPLAY im Schlafaufzeichnungsmodus aus und der Beeper schaltet sich auf "stumm". Drücken Sie eine beliebige Taste auf dem Pulsoximeter, um für weitere 30 Sekunden das LED-DISPLAY wieder zu beleuchten und den Beeper zu aktivieren.

## *KAPITEL 4: MONITORING UND AUFZEICHNUNG*

Das Modell 30 kann Daten der Pulsoximetrie anzeigen und besitzt nur den Monitoring-Modus. Das Modell 34 kann Daten der Pulsoximetrie im Monitoring-Modus anzeigen oder es zeichnet sie auf und speichert sie im Intervall-, Automatikoder Schlafaufzeichnungsmodus.

#### *LEISTUNGSGESICHTSPUNKTE*

Die Messwerte und das Pulssignal des Pulsoximeters können durch gewisse äussere Umweltbedingungen, Sensoranwendungsfehler und bestimmte Patientenkonditionen beeinträchtigt werden.condiciones del paciente.

Ungenaue Messungen können folgendermassen verursacht werden:

- Fehlerhafte Anwendungen des Sensors. Eine fehlerhafte Anwendung kann<br>• Fehlerhafte Anwendung kann Geweberchaden verursachen Übernrüfen Sie die Lage des Sensors regelmäs-Gewebeschaden verursachen. Überprüfen Sie die Lage des Sensors regelmässig, so wie in den Gebrauchsanweisungen des Sensors beschrieben.
- Plazierung des Sensors auf einer Extremität mit einer Blutdruckman-<br>• Plazierung des Sensors auf einer Extremität mit einer Blutdruckman-<br>• chette einem arteriellen Katheder oder intravaskulären Leitung chette, einem arteriellen Katheder oder intravaskulären Leitung.
- Raumbeleuchtung.<br>• Patientenbewegun
- Radinberedentung.<br>• Patientenbewegung.

*VORSICHT:* Eine Eichung kann nicht vom Benutzer / Operator durchgeführt werden. Bitte kontaktieren Sie Mediaid.

*VORSICHT:* Ein erneuter Gebrauch des Gerätes/Sensors ohne vorherige Reinigung könnte zu einer Kreuzkontamination führen.

Das Fehlen des Pulssignals kann aus folgenden Gründen auftreten:

- Der Sensor sitzt zu fest. •
- Der Sensor sich des einer der gleichen Extremität angelegt wie<br>● Eine Blutdruckmanchette wird an der gleichen Extremität angelegt wie der Sensor der Sensor.
- Es liegt ein arterieller Verschluss nahe des Sensors vor.

Reinigen und entfernen Sie jegliche Substanzen wie beispielsweise Nagellack von der Anwendungsstelle. Prüfen Sie regelmässig, dass der Sensor korrekt am Patienten positioniert ist.

- Grosse Raumbeleuchtungsquellen wie beispielsweise chirurgisches Licht<br>● Grosse Raumbeleuchtungsquellen wie beispielsweise chirurgisches Licht<br>//beconders.die mit Yenonlicht) Bilirubinlamnen und direktes Sonnenlicht (besonders die mit Xenonlicht), Bilirubinlampen und direktes Sonnenlicht können die Leistung des SpO<sub>2</sub>-Sensors beeinträchtigen. Zur Vermeidung einer Beeinträchtigung durch Raumbeleuchtung vergewissern Sie sich, dass der Sensor korrekt angelegt wird und bedecken Sie die Sensorstelle mit lichtundurchlässigem Stoff.
- **Das Versäumen der Vorsichtsmassnahmen unter grossen Raumbeleuch-**<br>• Das Versäumen der Vorsichtsmassnahmen unter grossen Raumbeleuchtungsbedingungen kann zu ungenauen Messungen führen.

## *MONITORING PULSOXIMETRIE*

(NUR MODELL 30)

Das Modell 30 kann nur für Stichproben verwendet werden. Es besitzt keine Alarm-, Datenspeicher- und Datenabfrage-, IR- und USB-Funktionen. Versuchen Sie nicht, es für ein fortdauerndes Monitoring zu verwenden, da es den Patienten gefährden könnte.

Der Monitoring-Modus wird durch Berühren des Sensors mit dem Finger und Einschalten des Monitors gestartet. Im Monitoring-Modus können Pulsoximeterdaten auf dem LED-DISPLAY folgendermassen gelesen werden:

- e Die ersten 3 auf dem LED-DISPLAY zeigen den %SpO<sub>2</sub> an.<br>• Die unteren 3 auf dem LED-DISPLAY zeigen den %SpO<sub>2</sub> an.
- Die unteren 3 auf dem LED-DISPLAY zeigen die BPM (Herzschläge pro Minute) an Minute) an.
- winder, dn.<br>• Zwei Bargraph-Displays (Staffelung 1 bis 10), die linke zeigt die PULSAM-<br>• DI ITLIDE (PA) und die rechte zeigt die PERELISIONSOLIALITÄT (PO) an PLITUDE (PA) und die rechte zeigt die PERFUSIONSQUALITÄT (PQ) an.
- Beim Einschalten erscheinen auf dem LED-DISPLAY 1-2 Sekunden lang<br>
 Beim Einschalten erscheinen auf dem LED-DISPLAY 1-2 Sekunden lang<br>
 drei Rindestriche jeweils einer für die SpO2- und RPM-Indikatoren drei Bindestriche, jeweils einer für die SpO2- und BPM-Indikatoren, während das Pulsoximeter den Einschaltselbsttest durchführt.
- Nach dem Einschalttest erscheinen folgende Informationen auf dem Dulcovimeter:<br>■ Nach dem Einschalttest erscheinen folgende Informationen auf dem Pulsoximeter:
	- meter:<br>● Der PA-Bargraph beginnt zu blinken und zeigt den Start der<br>- Messung an Messung an.
	- wessung un.<br>• Dann beginnt der PQ-Bargraph auf der Perfusionsstufe an der Mosctollo zu blinken Messtelle zu blinken.
	- Sowohl die SpO<sub>2</sub>- als auch die BPM-Werte werden angezeigt.<br>● Sowohl die SpO<sub>2-</sub> als auch die BPM-Werte werden angezeigt.<br>en Sie die Messwerte, falls erforderlich, auf und schalten Sie d
- Sowoni die Spo<sub>s</sub>- als auch die BPM-werte werden angezeigt.<br>• Zeichnen Sie die Messwerte, falls erforderlich, auf und schalten Sie das Modell 30 ab um an Batterieleistung zu sparen. Modell 30 ab, um an Batterieleistung zu sparen.
- Dies vervollständigt einen Messkreis unter Anwendung des Modell 30.<br>● Dies vervollständigt einen Messkreis unter Anwendung des Modell 30.
- Bitte beachten Sie die Reinigungsinstruktionen in diesem Handbuch, bevor Sie die nächten Marsung an einem weiteren Patienten vornehmen bevor Sie die nächste Messung an einem weiteren Patienten vornehmen.

**HINWEIS:** Wenn die PQ und PA nicht blinken, regulieren Sie die Position des Sensors.

*VORSICHT:* Eine Perfusionsqualitäts-(PQ-)anzeige mit weniger als 3 LED-Balken deutet auf eine zu niedrige PQ hin. Wechseln Sie entweder die Stelle des Monitoring oder prüfen Sie, ob der Sensor korrekt angelegt wurde.

*VORSICHT:* Ein erneuter Gebrauch des Gerätes/Sensors ohne vorherige Reinigung könnte zu einer Kreuzkontamination führen.

## *MONITORING PULSOXIMETRIE* (NUR MODELL 34)

Der Monitoring-Modus wird durch Anlegen des Sensors an den Finger gestartet. Im Monitoring-Modus können Pulsoximeterdaten auf dem LED-DISPLAY folgendermassen gelesen werden:

- Die ersten 3 auf dem LED-DISPLAY bezeichnen den %SpO<sub>2</sub>.<br>● Die unteren 3 auf dem LED-DISPLAY zeigen die RPM (He
- Die ersterr5 auf dem LED-DISPLAY zeigen die BPM (Herzschläge pro Die unteren 3 auf dem LED-DISPLAY zeigen die BPM (Herzschläge pro Minute) an.
- Die linken Bargraph-Anzeigen (Staffelung von 1 bis 10) bezeichnen die PULSAMPLITUDE (PA).
- Die rechten Bargraph-Anzeigen (Staffelung von 1 bis 10) bezeichnen die •PERFUSIONSQUALITÄT (PQ).

Zum Überwachen von Pulsoximeterdaten ohne Aufzeichnung der Daten im Speicher (nur im Auto- und Intervallmodus ohne Drücken der SEND-Taste möglich) folgen Sie diesen Schritten:

- 1. Nach Einschalten (im Auto- oder Intervallmodus) erscheinen auf dem LED-DISPLAY 1-2 Sekunden lang drei Bindestriche (- - -) für die SpO2- und BPM-Indikatoren, während das Pulsoximeter den Einschalt-Selbsttest durchführt.
- 2. Nach dem Einschalttest erscheinen folgende Informationen auf dem Pulsoximeter:
	- Der PA-Bargraph beginnt zu blinken und zeigt den Start der Messung<br>● Der PA-Bargraph beginnt der PO-Bargraph auf der Perfusionsstufe an der an. Dann beginnt der PQ-Bargraph auf der Perfusionsstufe an der Messtelle zu blinken.
	- Sowohl die SpO<sub>2</sub>- als auch die BPM-Werte werden angezeigt. •

*VORSICHT:* Eine Perfusionsqualitäts-(PQ-)anzeige mit weniger als 3 LED-Balken deutet auf eine zu niedrige PQ hin. Wechseln Sie entweder die Stelle des Monitoring oder prüfen Sie, ob der Sensor korrekt angelegt wurde.

## *DATENAUFZEICHNUNG IM SPEICHER*

(NUR MODELL 34)

Das Pulsoximeter kann Pulsoximeterdaten entweder intervallmässig (bei bis zu 20 Patienten) oder automatisch jede Minute für einen Patienten aufzeichnen. Zudem besitzt es einen Schlafaufzeichnungsmodus, der Pulsoximeterdaten alle 5 Sekunden bis zu 18 Stunden für einen einzelnen Patienten aufzeichnen kann.

*VORSICHT:* Das Wechseln der Betriebsmodi löscht komplett die vorher gespeicherten Daten.

#### **Intervallmässige Datenaufzeichnung**

Die folgenden Bedingungen gelten für den Intervall-Aufzeichnungsmodus:

- Die rorgen den Können manuell für bis zu 20 verschiedene Patienten aufgezeich-<br>• Daten können manuell für bis zu 20 verschiedene Patienten aufgezeichnet werden.
- Die Zeit und das Datum werden mit jeder Dateineingabe gespeichert.<br>● Die Zeit und das Datum werden entweder gedruckt, oder auf ein
- Die Zeit und das Datam werder mit jeder Datenfeingabe gespeierrer. 
 Aufgezeichnete Daten können entweder gedruckt oder auf einen Computer übertragen werden Computer übertragen werden.

Für die Aufzeichnung von Daten im Speicher müssen zuerst die Zeit und das Datum eingestellt werden. Siehe Kapitel 7 *"Regulieren der Zeit- und Datumseinstellungen"* für weitere Informationen.

#### *MONITORING UND AUFZEICHNUNG*

Für die intervallmässige Datenaufzeichnung folgen Sie diesen drei Vorgehensweisen: *"Selektion des Intervall-Aufzeichnungsmodus", "Eingabe einer Patientennummer"* und *"Aufzeichnung der Intervalldaten"*.

- 1. Wenn das Oximeter angeschaltet ist, schalten Sie es aus.
	- die "Pfeil nach unten"-Taste und die "FIN-/AUSSCHALTTASTE". 2 Drücken Sie
	- 3. Nach einer 4-sekündigen Anzeige von "int" erscheint auf dem LED-DISPLAY (----) und deutet damit an, dass alle vorher gespeicherten Daten des Auto-/Schlafmodus gelöscht worden sind.

Wenn sich das Pulsoximeter im Intervall-Aufzeichnungsmodus befindet, erscheint im eingeschalteten Status auf dem LED-DISPLAY die Patientennummer von P1 bis P20, ausser es wurde keine Patientennummer selektiert.

Die Patientennummer kann reguliert oder eingegeben werden, wenn sich das Pulsoximeter im Intervall-Aufzeichnungsmodus befindet (siehe "Selektion des Intervall-Aufzeichnungsmodus" für weitere Informationen.)

1. Schalten Sie das Pulsoximeter ein und notieren Sie die Patientennummer, die für eine Sekunde nach dem Einschalten erscheint (sofern eine Patientennummer eingegeben worden ist).

Falls keine Patientennummer eingegeben worden ist, erscheinen beim Einschalten auf dem LED-DISPLAY drei Bindestriche (- - -).

2. Um Patientennummern zu erweitern oder einzugeben, drücken Sie die "Pfeil nach oben"- oder "Pfeil nach unten"-Taste.

Wenn eine Patientennummer eingegeben worden ist und das Gerät vom AUTO- oder SCHLAF-Modus in den INT-Modus geschaltet wird, erscheint auf dem Display (P - - ) und deutet damit an, dass keine Patientennummer selektiert wurde.

#### Aufzeichnung der Intervalldaten

Das Pulsoximeter ist für die Aufzeichnung der Intervalldaten bereit, sobald es sich **Aufzeichnung der Intervalldaten** im Intervall-Aufzeichnungsmodus befindet und eine Patientennummer selektiert worden ist (siehe *"Selektion des Intervall-Aufzeichnungsmodus"* und/oder *"Eingabe einer Patientennummer"* für weitere Informationen).

- 1. Legen Sie den Sensor am Patienten an.
- 2. Schalten Sie das Pulsoximeter ein. Die Patientennummer (von P01 bis P20) erscheint kurz auf dem LED-DISPLAY und dann beginnt das Pulsoximeter das normale Monitoring.
- 3. Zu Aufzeichnung der Daten, die auf dem LED-DISPLAY angezeigt werden, drücken Sie die SEND-Taste.

Die Daten leuchten zwei oder drei mal auf, um anzudeuten, dass sie gespeichert worden sind. Jedesmal, wenn die SEND-Taste gedrückt wird, werden sowohl die Daten der Sauerstoffsaturation als auch die der Pulsfrequenz aufgezeichnet, unabhängig davon, was auf dem LED-DISPLAY angezeigt wird.

Um Daten unter einer anderen Patientennummer aufzuzeichnen, ohne 4. die vorher gespeicherten Daten zu löschen, geben Sie eine neue Patientennummer ein und wiederholen Sie die oben beschriebenen Schritte 1 bis 3.

Die aufgezeichneten Daten können abgerufen werden; entweder durch Drucken der Daten oder durch Übertragung auf einen Computer (siehe Kapitel 6). Siehe *"Eingabe einer Patientennummer"* für weitere Informationen.

#### **Automatische Datenaufzeichnung für einen einzelnen Patienten**

Daten werden jede Minute für einen einzelnen Patienten aufgezeichnet. Die Zeit (Stunde, Minute) und das Datum (Jahr, Monat und Datum) werden ebenso aufgezeichnet und die Daten können entweder gedruckt oder auf einen Computer übertragen werden. Die folgenden Bedingungen gelten für den Automatik-Aufzeichnungsmodus:

Für die automatische Datenaufzeichnung folgen Sie diesen zwei Vorgehensweisen: *"Selektion des Automatik-Aufzeichnungsmodus"* und *"Aufzeichnung der Automatikdaten".* Für die Aufzeichnung von Daten im Speicher müssen zuerst die Zeit und das Datum eingestellt werden. Zur Regulierung oder Einstellung der Zeit und des Datums siehe auch Kapitel 7 *"Regulieren der Zeit-und Datumseinstellungen".*

#### **Selektion des Automatik-Aufzeichnungsmodus**

- 1. Wenn das Oximeter angeschaltet ist, schalten Sie es aus.
- 2. Drücken Sie gleichzeitig die "Pfeil nach unten"-Taste und die "EIN-/AUSSCHALTTASTE". Es erscheint entweder **Int**, **Ato** oder **SLP** (Interval, Automatik oder Schlafaufzeichnungsmodus) auf dem LED-DISPLAY.
- Bindestriche (- -). Dies deutet an, dass alle vorher gespeicherten Daten gelöscht worden sind und das Pulsoximeter nun für das Monitoring im Auto-Modus bereit ist. erscheinen sowohl auf dem %SpO<sub>2</sub>- als auch auf dem **▼∕min**-Display drei Wenn **Int** or **SLP** auf dem LED-DISPLAY erscheint, drücken Sie die 3. "OBEN/UNTEN"-Pfeiltasten, bis **Ato** angezeigt wird. Nach 4 Sekunden

#### **Aufzeichnung der Automatikdaten**

Das Pulsoximeter ist für die Aufzeichnung der Automatikdaten bereit, wenn es sich im Automatik-Modus befindet (siehe *"Automatik-Aufzeichnungsmodus"* für weitere Informationen.

- 1. Legen Sie den Sensor am Patienten an.
- 2. Drücken Sie die EIN-/AUSSCHALTTASTE zum Einschalten des Pulsoximeters. **Ato** erscheint kurz auf dem LED-DISPLAY und dann beginnt das Oximeter das normale Monitoring.
- 3. Ein kurzes Drücken der SEND/PRINT-Taste startet/beendet den Aufzeichnungsprozess. Beide Anzeigen leuchten einmal auf, um den Beginn der Aufzeichnung anzuzeigen.

#### *MONITORING UND AUFZEICHNUNG*

#### **Löschen gespeicherter Daten**

Drücken Sie zusammen die SAT ALARM-Taste und die RATE ALARM-Taste zu beliebiger Zeit, wenn das Gerät seit etwa Sekunden eingeschaltet ist. Beide LED-DISPLAYS blinken und zeigen damit an, dass der Speicher frei ist.

#### *KAPITEL 5: AUFZEICHNUNG VON SCHLAFSCREENING-DATEN*  (NUR MODELL 34)

#### *EINRICHTUNG DES SCHLAFSCREENING*

*VORSICHT:* Wenn Daten im Intervall- oder Automatik-Aufzeichnungsmodus gespeichert worden sind, werden diese durch den Wechsel in den Schlafaufzeichnungsmodus gelöscht.

*HINWEIS:* Vor dem Sart des Schlafscreening-Prozesses laden Sie die Batterie vollständig auf oder verwenden Sie ein neue Batterie.

- Wenn das Modell 34 angeschaltet ist, schalten Sie es aus. Schliessen Sie 1. den Sensor an.
- 2. Drücken Sie gleichzeitig die "PFEIL NACH UNTEN"- und "EIN-/AUSSCHALT"-Tasten. Der aktuell laufende Modus wird angezeigt. Wenn **Ato** oder int angezeigt werden, dann blättern Sie mit den Pfeiltasten, bis  ${\sf SLP}$  erscheint. Nach etwa 4 Sekunden erscheinen sowohl in den SpO<sub>2</sub>- als auch in den BPM-Indikatoren drei Bindestriche (- - -).
- Daten werden alle 5 Sekunden bis zu 24 Stunden für einen einzelnen 3. Patienten gespeichert. Der Schlafmodus kann durch Entfernen des Sensors abgeschaltet werden und ohne Tastenbetätigung für 2 Minuten oder durch Drücken der EIN-/AUSSCHALTTASTE schaltet sich das Gerät automatisch ab.
- Geben Sie dem Patienten das Modell 34 und eine Kopie der *"Patienten*  4. *Schlafscreening-Instruktionen"* für eine Schlafuntersuchung zu Hause mit. Die *"Patienten-Schlafscreening-Instruktionen"* befinden sich auf einem separaten Blatt zusammen mit dem Modell 34, sowie im folgenden Abschnitt.
- Für die Übertragung der Schlafscreening-Daten auf einen Computer, 5. folgen Sie den Instruktionen in Kapitel 6 *"Datenübertragung auf einen Computer".*

Schlafscreening-Daten können auf einen Computer übertragen und dann gedruckt werden, sie können jedoch nicht direkt auf einen Infrarot-Drucker übertragen werden.

Ihr Leistungserbringer für Gesundheitsfürsorge hat Ihnen das Mediaid Modell 34 Pulsoximeter gegeben, so dass Sie Ihre Sauerstoffsaturationsdaten während des Schlafs aufzeichnen können. Lesen Sie die die Instruktionen sorgfältig.

1. Plazieren Sie den Sensor, der dem Modell 34 beigefügt ist, an Ihrem rechten oder linken Zeigefinger, so dass die übertragende LED über der Mitte Ihres Fingernagels liegt.

Der Winkel des Sensors kann weiter geöffnet werden, wenn er zu fest sitzt. Vermeiden Sie jegliche Abschnürung Ihres Fingers.

#### *AUFZEICHNUNG VON SCHLAFSCREENING-DATEN*

- 2. Ziehen Sie von einen 10-12 cm langen Streifen von 0,6 cm- oder 1,2 cm-Klebeband ab.
- Während der Sensor bequem an Ihrem Finger liegt, wickeln Sie das Band 3. um Ihren Finger und den Sensor.
- 4. Drücken Sie das Band an beiden Seiten Ihres Fingers auf die Haut.
- Schalten Sie das Modell 34 durch Drücken der EIN-/AUSSCHALTTASTE ein. 5. Das Modell 34 zeigt für wenige Sekunden **SLP** an und wird dann starten, Ihre Sauerstoffsaturation und Pulsfrequenz zu überwachen. Nach etwa 30 Sekunden blendet sich das Display aus.
- 6. Plazieren Sie das Modell 34, während Sie schlafen, neben sich.

*ACHTUNG:* **Verlegen Sie das Sensorkabel sorgfältig, so dass Sie während des Schlafs nicht umwickelt werden. Befestigen Sie das Sensorkabel oder das Modell 34 nicht am Bett oder Möbeln. Das Sensorkabel und das Modell 34 sollten frei liegen und sich nachts mit Ihnen bewegen können.**

7. Entfernen Sie den Sensor solange nicht von Ihrem Finger, bis die Untersuchung beendet ist.

*HINWEIS:* Sie sollten das Modell 34 mit sich tragen, wenn Sie nachts aufstehen. Das Monitoring kann bis 24 Stunden lang fortgesetzt werden.

- 8. Wenn die Untersuchung beendet ist (wahrscheinlich morgens, wenn Sie aufwachen), schalten Sie das Modell 34 durch Abschalten des Sensors ab – drücken Sie die Schlaufen an jeder Seite des Sensoranschlusses und ziehen Sie sie vom Modell 34 ab.
- 9. Vergewissern Sie sich bitte, dass die gespeicherten Daten auf einen Computer/Laptop übertragen werden.

## *KAPITEL 6: DATENABRUF*  (NUR MODELL 34)

#### *DARSTELLUNG DES VERLAUFS*

Die Daten können auf dem Oximeter selbst angesehen werden, durch Einschalten des Oximeters auf folgende Weise: Drücken Sie die SAT ALARM-Taste und schalten Sie den Oximeter durch gleichzeitige Betätigung der EIN-/AUSSCHALTTASTE ein. Die Daten werden je nach Modus angezeigt. Die Pfeiltasten werden zum Blättern zwischen der Zeit und der Patientennummer (im Fall des Intervall-Modus) verwendet.

Im Intervall-Modus ist das Display folgendermassen gegliedert. Zuerst wird die Patientennummer und das Datum entsprechend auf den SpO2- und BPM-Displays angezeigt. Als nächstes wird der Messwert angezeigt. Danach wird die Zeit (Stunde und Minute) gezeigt, wann der entsprechende Messwert erfasst wurde. Die Pfeiltasten werden zum Blättern zwischen den Messwerten und dem Patienten verwendet.

Im Automatik-Modus ist das Display folgendermassen gegliedert. Zuerst wird die Zeit (Stunde und Minute) im SpO2 und BPM angezeigt. Als nächstes wird der Messwert angezeigt. Die Pfeiltasten werden zum Blättern verwendet.

Im Schlaf-Modus ist das Display folgendermassen gegliedert. Zuerst wird der Messwert gefolgt von der Zeit (Stunde und Datum) gezeigt. Die Pfeiltasten werden zum Blättern verwendet.

*ACHTUNG:* **Wenn das Datenempfangsgerät nicht für die Patientenumgebung zugelassen ist (wenn die Anforderungen des IEC 60601-1 nicht erfüllt werden), entfernen Sie das Pulsoximeter vor dem Übertragen der Daten vom Patienten.**

Gespeicherte Daten können abgerufen werden, indem sie per INFRAROT-PORT oder USB-PORT auf einen Computer oder Drucker gesendet werden. Wenn Daten im Intervall- oder Automatik-Aufzeichnungsmodus gespeichert wurden, können sie auf einen Drucker oder Computer übertragen werden. Alle Patienteninformationen bleiben solange im Speicher erhalten, bis sie gelöscht werden oder bis der Aufzeichnungsmodus gewechselt wird.

*ACHTUNG:* **Wechseln Sie den Aufzeichnungsmodus nicht, ohne vorher die gespeicherten Daten gedruckt oder übertragen zu haben. Dadurch werden alle gespeicherten Daten im Speicher gelöscht.**

#### *DATENÜBERTRAGUNG AUF EINEN DRUCKER*

Für das Übertragen von Pulsoximeterdaten auf einen Drucker ist das Modell 34 und ein kompatibler Drucker mit IR-Port erforderlich.

**Das Pulsoximeter besitzt zwei Datenübertragungsmethoden. Zum Übertragen von Das Pulsoximeter besitzt zwei Datenübertragungsmethoden. Zum Übertragen von** Daten auf einen Drucker muss zuerst die Drucker-Übertragungsmethode selektiert werden.

Die Pulsoximetrie behält die zuletzt gewählte Methode im Speicher. Um zur Drucker-Übertragungsmethode zu wechseln, folgen Sie diesen Schritten:

- Wenn das Pulsoximeter angeschaltet ist, schalten Sie es aus. 1.
- 2. Halten Sie die SEND-Taste gedrückt, während Sie gleichzeitig das Pulsoximeter einschalten. Es erscheint entweder **Prt** (für die Übertragung auf einen Drucker) oder **CO** (für die Übertragung auf einen Computer) auf dem LED-DISPLAY.
- Wenn **CO** auf dem LED-DISPLAY gezeigt wird, drücken Sie zum Blättern und 3. Selektieren zwischen den Drucker- oder Computer-Übertragungsmethoden die Pfeiltasten.

- Bei der selektierten Drucker-Übertragungsmethode (Prt) schalten Sie, falls 1. **Drucken gespeicherter Daten** erforderlich, das Pulsoximeter aus.
	- 2. Falls der Sensor angelegt ist, entfernen Sie ihn.
	- 3. Richten Sie den Infrarot-Drucker am INFRAROT-PORT des Modells 34 ein. Die Entfernung zwischen dem Infrarot-Drucker und dem INFRAROT-PORT sollte nicht mehr als 15 cm betragen.
	- 4. Schalten Sie den Drucker ein.
	- Schalten Sie das Pulsoximeter ein. 5.
	- 6. Senden Sie die Daten durch Drücken der SEND-Taste am Pulsoximeter an den Drucker.

Während die Daten übertragen werden, wird auf dem LED DISPLAY am Pulsoximeter Prt angezeigt, und es erfolgt ein Ausdruck.

*VORSICHT:* Wenn der INFRAROT-PORT am Modell 34 mit dem Infrarotempfänger am Drucker nicht korrekt eingerichtet ist, erfolgt die Datenübertragung unvollständig. Die Daten gehen jedoch nicht verloren und können erneut übertragen werden.

7.Die Übertragung bricht ab, wenn alle Daten empfangen worden sind.

#### *DATENÜBERTRAGUNG AUF EINEN COMPUTER*

Für das Übertragen von Pulsoximeterdaten auf einen Computer ist folgendes erforderlich:

- Das Modell 34.<br>● Infrarct-Datenl
- Bas Modell 34.<br>• Infrarot-Datenkonvertierer.<br>• USB-Pert und Anschluss
- USB-Port und Anschluss.<br>• USB-Port und Anschluss.
- GSD Fort and Anseniass.<br>● Ein Personal Computer (PC) oder Laptop mit Windows 2000, ME, XP, oder NT 4 0 SP3-SP6 NT 4.0 SP3-SP6.
- Oxysoft™ software, installiert auf dem PC.

#### *VORBEREITUNG ZUR DATENÜBERTRAGUNG*

Vor dem Übertragen von Daten auf einen Computer vergewissern Sie sich, dass folgende Bedingungen erfüllt sind:

*VORSICHT:* Wechseln Sie den Aufzeichnungsmodus nicht, ohne vorher die gespeicherten Daten gedruckt oder übertragen zu haben. Dadurch werden alle gespeicherten Daten im Speicher gelöscht..

- Die Pulsoximeterdaten sind im Speicher unter Anwendung entweder des Automatikus der Intervallung der des Schlafaufzeichnungsmodus gespeichert Automatik-, des Intervall- oder des Schlafaufzeichnungsmodus gespeichert worden.
- oxysoft Software ist installiert worden. Zum Installieren der Software<br>
bie Oxysoft Software ist installiert worden. Zum Installieren der Software<br>
bezehten Sie die Instruktionen auf der CD-Vernackung und/oder auf dem beachten Sie die Instruktionen auf der CD-Verpackung und/oder auf dem Bildschirm. Für die Installation ist ein Passwort erforderlich, das sich auf der Rückseite der CD-Verpackung befindet.
- Stellen Sie sicher, dass der Infrarot-Datenkonvertierer am PC angeschlos-<br>• Stellen Sie sicher, dass der Infrarot-Datenkonvertierer am PC angeschlos-<br>• een worden ist Verbinden Sie das Serienkabel vom IB-Datenkonvertierer sen worden ist. Verbinden Sie das Serienkabel vom IR-Datenkonvertierer mit dem COM-Port des PC's. Der COM-Port des PC's ist ein 9- oder 25-in Dförmiger Gerätestecker, der sich normalerweise auf der Rückseite des Computers befindet. Er ist manchmal mit "COM1" oder "COM2" gekennzeichnet. Alternativ kann ein USB-Port verwendet werden. Ein USB-Kabel verbindet das Modell 34 mit dem USB-Port des PC's.
- Die Computer-Übertragungsmethode ist für das Übertragen der Daten selektiert worden (siehe in diesem Kapitel *"Selektion der Computer-Übertragungsmethode"* für weitere Informationen). •

### *SELEKTION DER COMPUTER-ÜBERTRAGUNGSMETHODE*

Das Pulsoximeter besitzt zwei Datenübertragungsmethoden. Zum Übertragen von Daten auf einen Computer muss zuerst die Computer-Übertragungsmethode selektiert werden.

Das Pulsoximeter behält die zuletzt selektierte Methode im Speicher. Um zur Computer-Übertragungsmethode zu wechseln, folgen Sie diesen Schritten:

- Wenn das Pulsoximeter angeschaltet ist, schalten Sie es aus. 1.
- 2. Halten Sie die SEND-Taste gedrückt, während Sie gleichzeitig das Pulsoximeter einschalten.

Es erscheint entweder **Prt** (für die Übertragung auf einen Drucker) oder CO (für die Übertragung auf einen Computer) auf dem LED-DISPLAY.

Wenn **Prt** auf dem LED-DISPLAY gezeigt wird, drücken Sie zum Blättern die 3. Pfeiltasten, bis **CO** erscheint.

Bei jeder Betätigung der Pfeiltasten schaltet das Pulsoximeter zwischen der Drucker- und Computer-Übertragungsmethode hin und hr (**Prt** & **CO**).

*HINWEIS:* Beachten Sie die Instruktionen der Oxysoft Software für eine korrekte und erfolgreiche Datenübertragung.

#### *ÜBERTRAGUNG DER GESPEICHERTEN DATEN*

Zum Übertragen gespeicherter Daten auf einen Computer folgen Sie diesen Schritten:

- 1. Schalten Sie den PC ein und starten Sie das Oxy34-Programm.
- 2. Richten Sie den Infrarot-Port am Infrarot-Datenkonvertierer mit dem INFRAROT-PORT am Modell 34 ein. Die Entfernung zwischen dem Pulsoximeter und dem IR-Datenkonvertierer sollte nicht mehr als 15 cm betragen.
- 3. Alternativ kann ein USB-Kabel für die Verbindug des Oximeters mit dem Computer verwendet werden..
- Auf dem PC öffnen Sie das "Datei" Menü, gehen auf "Import" und klicken 4. dann "Modell 34".

Es erscheint das Fenster "Import Pulsoximeterdaten, Schritt 1".

5. Folgen Sie den Instruktionen auf dem Bildschirm, indem Sie auf "weiter>>" klicken, um mit dem nächsten Schritt fortzufahren. Siga las instrucciones del programa, seleccionando "Siguiente>>" para continuar con el paso siguiente.

Wenn die Datenübertragung beginnt, leuchtet auf dem LED-DISPLAY des Pulsoximeters kurz **CO** auf, die Endbalken auf dem LED-DISPLAY wandern von ganz oben nach unten und in der "Empfangsstatus"-Box blinkt "WIRD EMPFANGEN". Wenn die Datenübertragung vollständig beendet ist, wird in der "Empfangsstatus—Box "FERTIG" angezeigt.

*HINWEIS:* Der Infrarot-Datenkonvertierer schaltet sich automatisch nach 1 Minute ohne jegliche Übertragungsaktivität ab. Es könnte ein erneutes Einschalten erforderlich sein, falls Daten verzögert übertragen werden.

*HINWEIS:* Der Transfer von Schlafscreeningdaten kann einigen Minuten dauern.

6. Nach Beendigung der Übertragung klicken Sie auf dem PC im Fenster "Import Pulsoximterdaten" den "Ende"-Button, um den "Import" zu verlassen.

*HINWEIS* Die Datenübertragung wird nicht vollständig erfolgen, wenn der INFRAROT-PORT am Modell 34 mit dem IR-Empfänger am IR-Datenkonvertierer oder Laptop oder Computer nicht korrekt eingerichtet ist. Die Daten gehen jedoch nicht verloren und können erneut übertragen werden.

### *KAPITEL 7: ÄNDERN DER PULSOXIMETER-EINSTELLUNGEN*  (NUR MODELL 34)

#### *REGULIEREN DER ZEIT- UND DATUMSEINSTELLUNGEN*

Wenn das Oximeter angeschaltet ist, schalten Sie es aus. 1. Um die Zeit- und/oder Datumseinstellungen zu regulieren, folgen Sie diesen Schritten:

- 2. Schalten Sie das Gerät ein, während Sie gleichzeitig die "Pfeil nach oben"-Taste drücken.
- 3. Regulieren Sie mit den Pfeiltasten den Jahr-Parameter, solange er angezeigt wird.
- 4. Zum Blättern durch die verbleibenden Zeit-/Datumsparameter drücken Sie die SEND-Taste. Die Parameter erscheinen in der folgenden Reihenfolge: Jahr, Monat, Tag, Stunde und Minute.

*HINWEIS:* Das Modell 34 verwendet für die Zeitangabe das 24-Stunden-Format für die Zeit.

5. Regulieren Sie mit den Pfeiltasten die verbleibenden Parameter, solgane sie angezeigt werden.

Nach 6 Sekunden ohne Tastenbetätigung oder Drücken der "Alarm aus"-Taste, werden die Parameter im Speicher eingerichtet und das Pulsoximeter setzt das Monitoring fort.

#### *REGULIEREN DER ALARM-EINSTELLUNGEN*

Das Modell 34 besitzt einen Alarm für niedrige und hohe Messwerte der SpO $_{\text{2}}$  oder BPM, die auf die vom Benutzer benötigten Höhen eingestellt werden können. Im folgenden werden die Alarmeinstellungen beschrieben.

#### *Akkustische Alarmindikatoren*

Der Alarmton ist eine feste Tonstufe; die Lautstärke ist regulierbar. Die Alarmtöne werden automatisch stumm geschalten, wenn die Alarmbedingung nicht mehr besteht.

- Alarmtöne HOHER PRIORITÄT ertönen alle drei Sekunden für 0,75 Sekun-• den. Ein Alarm HOHER PRIORITÄT wird von folgenden Bedingungen ausgelöst: niedrige / hohe Sauerstoffsaturation und Pulsfrequenz; kein Puls.
- Alarmtöne MITTLERER PRIORITÄT ertönen alle fünf Sekunden für 1975.<br>Sekunden MITTLERER PRIORITÄT ertönen alle fünf Sekunden für 0,75 Sekunden Fin Alarm MITTLERER PRIORITÄT wird von Messarroblemen wie Sekunden. Ein Alarm MITTLERER PRIORITÄT wird von Messproblemen wie keine Fingerberührung am Sensor oder einen fehlerhaften Sensor ausgelöst.
- Alarmtöne NIEDRIGER PRIORITÄT ertönen alle zehn Sekunden für 1 Sekunde. Ein Alarm NIEDRIGER PRIORITÄT wird von einem abgeschalteten Sensor ausgelöst.

#### **"Alarm Aus"-Taste**

Ein kurzer Druck auf diese Taste schaltet den Alarmton für 60 Sekunden aus. Der "ALARM AUS"-INDIKATOR erleuchtet und bleibt konstant stehen; das Oximeter überwacht (arbeitet) normal. Ein stumm geschalteter Alarm kann durch kurzes Drücken der "ALARM AUS"-Taste wieder aktiviert werden.

#### **"Alarm Aus"-Indikator**

Der "ALARM AUS"-Indikator erleuchtet und bleibt konstant stehen, wenn ein akkustischer Alarm auf stumm geschaltet wird.

#### **Sauerstoffsaturationsalarm-Taste**

Ein kurzer Druck auf die SAUERSTOFFSATURATIONSALARMTASTE schaltet das LED-Display zwischen hohen und niedrigen Alarmeinstellungen hin und her; entsprechend leuchtet dann der "HI/LO ALARM" – INDIKATOR unter der Taste. Diese Alarmeinstellungen können durch Betätigung der "PFEIL NACH OBEN" und "PFEIL NACH UNTEN"-TASTEN reguliert werden. Die Alarmeinstellungen bleiben solange im Speicher erhalten, bis sie vom Benutzer neu eingestellt werden. Der Alarm kann für die Untergrenze auf ein Minimum von 85% und entsprechend für die Obergrenze auf 87% eingestellt werden.

Die vorgegebenen Saturationsalarmeinstellungen sind wie folgt:

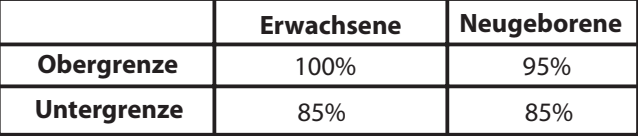

Das Display kehrt nach sechs Sekunden Nichtbetätigung der Tasten oder nach Drücken der Stummtaste zum normalen Monitoring zurück.

#### **Pulsfrequenzalarm-Taste**

Ein kurzer Druck auf die PULSFREQUENZALARMTASTE schaltet das LED-Display zwischen hohen und niedrigen Alarmeinstellungen hin und her; entsprechend leuchtet dann der "HI/LO ALARM" – INDIKATOR unter der Taste. Diese Alarmeinstellungen werden durch Betätigung der "PFEIL NACH OBEN" und "PFEIL NACH UNTEN"-TASTEN reguliert. Die Alarmeinstellungen bleiben solange im Speicher erhalten, bis sie vom Benutzer neu eingestellt werden.

*VORSICHT:* Kontrollieren Sie bei jedem Gebrauch des Monitors die Alarmgrenzen, um sicherzustellen, dass sie für den Patienten angemessen sind.

*HINWEIS:* Das Ändern der vorgegebenen Alarmeinstellungen speichert die geänderten Werte solange, bis der Modus gewechselt wird (durch Drücken des Frequenzalarms und gleichzeitigem Einschalten des Geräts, z.B. **neo** oder **AdU**).

## *KAPITEL 8: ÜBERBLICK DER BETRIEBSMODI*

#### *MONITORING-MODUS*

Im Monitoring-Modus misst das Pulsoximeter die Sauerstoffsaturation und die Pulsfrequenz. Der Monitoring-Modus wird aufgenommen, nachdem das Pulsoximeter eingeschaltet und ein Sensor am Patienten angelegt worden ist.

#### **Intervall-Aufzeichnungsmodus** (NUR MODELL 34)

In diesem Modus können Daten manuell für bis zu 20 verschiedene Patienten aufgezeichnet werden und eine Reihe von Datenaufzeichnungen können unter jeder Patientennummer erfasst werden. Daten, die im Intervall-Aufzeichnungsmodus gespeichert wurden, können per IR-Port oder USB-Port entweder auf einen Drucker oder einen Computer übertragen werden.

#### **Automatik-Aufzeichnungsmodus** (NUR MODELL 34)

In diesem Modus werden Daten automatisch gespeichert, was durch Drücken der SEND-Taste gestartet wird. Daten, die im Automatik-Aufzeichnungsmodus gespeichert wurden, können per IR-Port oder USB-Port entweder auf einen Drucker oder einen Computer übertragen werden.

#### **Schlaf-Aufzeichnungsmodus** (NUR MODELL 34)

In diesem Modus können Daten automatisch aufgezeichnet und alle 5 Sekunden für bis zu 18 Stunden gespeichert werden. Die Daten, die im Schlaf-Aufzeichnungsmodus gespeichert wurden, können nicht gedruckt werden; sie können jedoch per IR-Port / USB-Port am Modell 34 auf einen Computer übertragen werden.

## *KAPITEL 9: SPEZIELLE TASTENFUNKTIONEN* (NUR MODELL 34))

#### *EINSCHALTFUNKTION EINER TASTE*

#### **Drücken der EIN-/AUSSCHALTTASTE zusammen mit sonstigen Tasten**

#### **Zur Ansicht der gespeicherten Verlaufswerte** •

Drücken Sie die EIN/AUS + SAT ALARM-Taste. Das Gerät befindet sich in diesem Modus, bis er ausgeschaltet wird. Die Anzeige der Verlaufswerte sieht wie folgt aus:

#### **1) Wenn sich das Gerät im Automatik-Modus befindet**

- i) Stunden auf der LED1
- ii) Minuten auf LED2

z.B. h – bedeutet Stunden

n – bedeutet Minuten

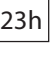

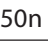

Diese Anzeige erscheint für 3 Sekunden.

iii)Dann werden die SpO<sub>2</sub>- und BPM-Werte in der entsprechenden LED-Position für 3 Sekunden gezeigt. Es schaltet zwischen der Stunde/Minute und den Datenwerten hin und her, bis die "PFEIL OBEN/UNTEN"-Taste zum Blättern zu den nächsten Daten gedrückt wird. Durch Drücken und Halten der "PFEIL OBEN/UNTEN"-Taste (länger als 3 Sekunden) startet das Durchblättern aller gespeicherten Daten im Speicher.

*HINWEIS:* Nach Drücken der "PFEIL OBEN/UNTEN"-Taste sollte das Display der SpO $_2$  and BPM nur die geänderten Werte in Bezug auf die vorherigen und die entsprechenden Stunden und Minuten anzeigen.

#### **2) Für den Intervall-Modus sieht die Anzeige des Verlaufs und das Anzeigeformat wie folgt aus:**

i) Zuerst erscheinen die Patientendaten und das Datum für 3 Sekunden.

P-bedeutet Patient gefolgt von der Nummer

d- bedeutet Datum

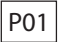

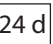

#### *SPEZIELLE TASTENFUNKTIONEN*

ii) Dann werden die Stunde und Minuten für 3 Sekunden angezeigt.

h-bedeutet Stunden

23h n-bedeutet Minuten

52n

- iii) Dann werden die SpO2- und BPM-Werte in der entsprechenden LED-Position für 3 Sekunden gezeigt.
- iv) Dann zeigt es den nächsten Messwert.
- **Für den Schlaf-Modus sieht die Anzeige des Verlaufs und das Anzeigeformat 3) wie folgt aus:**
	- i) Zuerst werden die Messwerte der SpO<sub>2</sub> und BPM für 3 Sekunden angezeigt.
	- ii) Dann zeigt es die den Messwert betreffende Zeit.

#### **Ändern des Patientenmodus (Erwachsener/Neugeborenes)** •

Drücken Sie die EIN/AUS + RATE ALARM-Taste. Das Oximeter besitzt zwei Modi für den SpO<sub>2</sub>- und Frequenzalarm für die zwei Patiententypen Erwachsener oder Neugeborenes. Die "PFEIL OBEN"- und "PFEIL UNTEN"-Taste können zur Selektion der gewünschten Einstellung verwendet werden.

#### **Einstellen des Datums und der Zeit** •

Drücken Sie die EIN/AUS + PFEIL OBEN-Taste. Vor dem ersten Gebrauch des Oximeters müssen das Datum und die Zeit eingestellt werden. Die "PFEIL OBEN"- und "PFEIL UNTEN"-Taste können zum Ändern der Einstellungen verwendet werden. Durch Drücken der SEND-Taste werden das Datum/die Zeit gespeichert.

#### **Ändern des Betriebsmodus** •

Drücken Sie die EIN/AUS + PFEIL UNTEN-Taste. Die Einstellungen des Betriebsmodus sind Schlaf, Automatik oder Intervall. Die "PFEIL OBEN"- und "PFEIL UNTEN"-Taste können zum Ändern der Einstellungen verwendet werden.

#### **Einstellen des Übertragungsmodus** •

Drücken Sie die EIN/AUS + PRINT/SEND-Taste. Dies schaltet den Übertragungsmodus zwischen Drucker und Computer hin und her. Die "PFEIL OBEN" und "PFEIL UNTEN"-Taste können zum Ändern der Einstellung verwendet werden.

#### **Einstellen der Alarmlautstärke** •

Drücken Sie die EIN/AUS + STUMM-Taste. Zum Einstellen der Alarmlautstärke werden die "PFEIL OBEN"- und "PFEIL UNTEN"-Tasten zur Erhöhung oder Verringerung verwendet. Es gibt 5 Stufen. Die Alarmlautstärke kann niemals auf "null" verringert werden. Die vorgegeben Alarmlautstärke ist die mittlere Stufe 3 (in einer Staffelung von 1 bis 5).

#### **Starten des FUNKTIONSTESTS** •

Drücken Sie die EIN/AUS + RATE ALARM-Taste + SAT ALARM-Taste. Das Einschalten des Geräts durch gleichzeitiges Drücken der RATE ALARM-Taste + SAT ALARM-Taste lösen den Selbsttest-Modus aus. Nach der Auslösung zeigt die SAT LED 'Tst' und die FREQUENZ-LED zeigt die Testnummer '0'. Die Testnummer kann manuell mit den OBEN/UNTEN-Pfeiltasten selektiert werden. Nach 6 Sekunden Nichtbetätigung der Tasten oder Drücken der Stumm-Taste starten die entsprechenden Testfolgen. Die folgenden Tests werden durchgeführt:

- Übergreifender Test, der alle möglichen Benutzersicherheitstests auslöst. – TEST 0
- Display- und Indikatortest, jedes Icon- und Displaysegment wird aktiviert. (Jedes Segment wird nacheinander auf EIN gestellt). – TEST 1
- Sensor- und Schaltungstest, alle Sensoren und Schaltungen werden getestet, um einen korrekten Betrieb zu bestätigen. – TEST 2
- Lautsprechertest. Dieser löst einen Alarmton von niedriger bis hoher Lautstärke aus. – TEST 3
- Interner Schaltungstest, Bestandteile werden getestet. Falls nach Beendigung ein internes Problem festgestellt wurde, dann erscheint auf dem Display "Err2". – TEST 4
- Interner Speichertest, testet alle internen Speicher. Wenn der Test bestanden ist, erscheint auf dem Display "Software Version". – TEST 5

#### **Löschen gespeicherter Daten** •

Während das Gerät eingeschaltet ist, werden alle Speicherdaten, wenn die SAT ALARM-Taste und RATE ALARM-Taste länger als 6 Sekunden gedrückt werden, gelöscht. Währendessen blinken alle LED-Anzeigen für etwa zwei Sekunden.

## *KAPITEL 10: SPEZIFIKATIONEN*

### *LEISTUNG*

#### **Herzfrequenz**

- •<br>•
- •
- Bereich: 25 bis 255 Schläge pro Minute (BPM)
	- ± 2 BPM oder 2% des Messwerts,
	- je nachdem, welcher Wert höher ist
- Resolution: 1 BPM<br>• Peaktionszeit: 1 Herz
- 4 Herzschläge • Reaktionszeit:

#### **Sauerstoffsaturation**

- 0 bis 100% Saturation (SAT) 70 bis 100%: ±2 Prozentpunkte und 3 Prozentpunkte für Neugeborene\* · Bereich: • Genauigkeit:
	- Weniger als 70%: Nicht spezifiziert
- Resolution:  $± 1$  Prozentpunkt • Resolution:  $\pm$  1 Prozentpu<br>• Reaktionszeit: 4 Herzschläge<br>• F.D. (Standard Davistion (Abusisburg) ist
- 
- **\*** S.D. (Standard Deviation/Abweichung) ist ein statistisches Mass; bis zu 32% der Messwerte könnten ausserhalb dieser Grenzwerte liegen.

### *ELEKTRONISCH*

#### **Instrument**

Stromanforderungen 7.4V, DC Strom, nur mit Batterie

Patientenisolation Kein elektrischer Anschluss an den Patienten (an sich schon isoliert)

### **Batterie**

Typ & Kapazität Li-ion, 7.4V, 1050mAh

#### **Sensor**

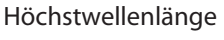

 $Rot$ el FD 660+2 nM @ 60 uW IR-LED 910±10nM @ 150uW

## *ÖKOLOGISCH*

#### **Betriebstemperatur**

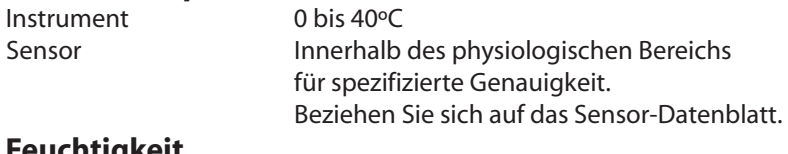

#### **Feuchtigkeit**

Speicherung 5-95% nicht-kondensierend ausserhalb des Temperaturbereichs von -30ºC bis 65ºC. in Betrieb 5-95% nicht-kondensierend

#### **Atmosphärischer Druck**

770 bis 282.45 mm Hg oder 1026 bis 377 hPa

#### *PHYSIKALISCH*

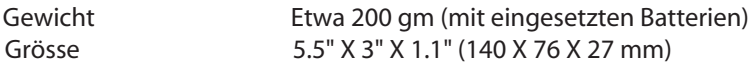

### *GERÄTEKLASSIFIKATION*

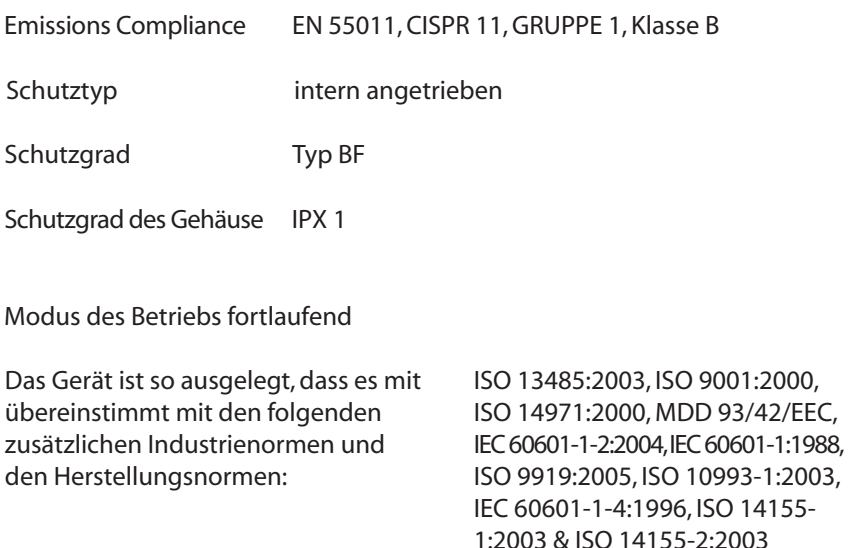

## *KAPITEL 11: ZUBEHÖR*

*VORSICHT:* Der Gebrauch von ungeeignetem Zubehör, das nicht von Mediaid authorisiert ist, könnte das Gerät schädigen oder den Benutzer / Patienten gefährden.

#### *SENSOREN*

Benutzen Sie nur Mediaid Sensoren mit dem Gerät. Der Gebrauch anderer Sensoren könnte zu fehlerhaften Daten / Verletzung des Benutzers / Schädigung des Gerätes führen..

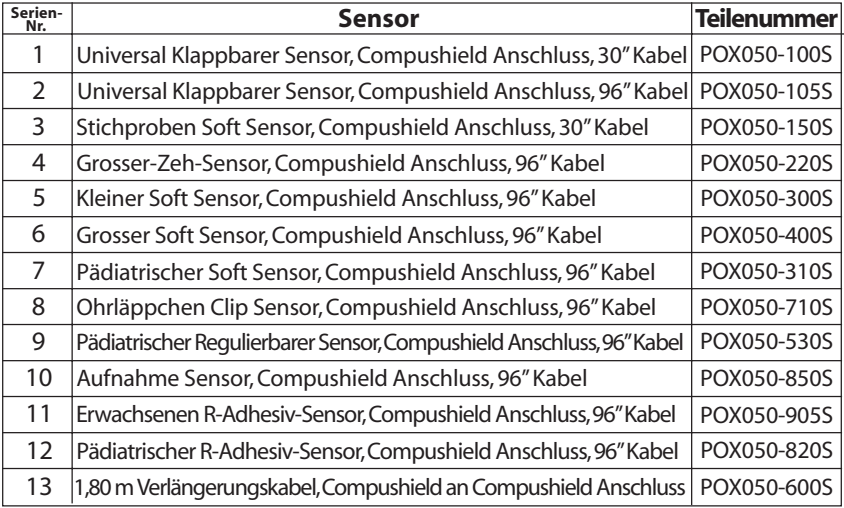

*VORSICHT:* Der Gebrauch beschädigter/defekter Sensoren könnte zu fehlerhaften oder falschen Messwerten führen. Der Wiedergebrauch von Sensoren nach Ablauf der Lebensdauer könnte die Leistung verschlechtern; die Sensoren sollten deshalb nur während der in den Instruktionen genannten Lebensdauer verwendet werden.

*VORSICHT:* Der Wiedergebrauch eines Sensors zum Einmalgebrauch an einem einzelnen Patienten könnte zu Kreuzkontamination führen.

#### **Biokompatibilitätstest**

Ein Biokompatibilitätstest ist an Mediaid Sensoren gemäss ISO 10993-1, Biologische Bewertung Medizinischer Geräte, Teil 1 durchgeführt worden. Bewertung und Test. Die Sensoren haben den empfohlenen Biokompatibiltätstest bestanden und entsprechen demnach den ISO 10993-1 Bestimmungen.

#### *USB-KABEL / ANSCHLUSS* (NUR MODELL 34)

Das MEDIAID Stecker-an-Stecker-USB-Kabel kann für den Anschluss des Gerätes an einen PC verwendet werden.

#### *AUFLADEN DER BATTERIE / AC-DC ADAPTER*

Mediaid Qualitätsakku mit den folgenden Spezifikationen. Input: 100-230VAC @ 50/60 Hz Output: DC 9V @ 1A, 3.5A pk.

#### *BATTERIE*

Eine 7.4 Volt Li-ion Batterie mit Anschluss.

*ACHTUNG:* **Beim Anschliessen oder Entfernen der Batterie seien Sie bitte vorsichtig. Schliessen Sie den Anschluss mit der richtigen Polarität an. Durch nicht korrektes Anschliessen könnte das Gerät beschädigt werden und den Benutzer gefährden.**

#### *INFRAROT-DRUCKER* (NUR MODELL 34)

Mediaid empfiehlt den Gebrauch eines IR-Druckers zum Drucken der Daten vom Modell M34. Es kann jedoch jeder IR-kompatible Drucker mit den folgenden Spezifikationen zum Drucken der gespeicherten Daten verwendet werden.

### **Spezifikationen**

- Interface-Konformität InfraRot @ 9600bps Druckgeschwindigkeit 18 Zeilen pro Sekunde Papierzuführung 0.125 mm Effektiver Druckbereich 48 mm Druckmethode Thermozeilendruck Druckdaten
- Papierbreite 57.5 mm Papierdicke 60 – 72 um **Thermalpapier**

Auflösung: 0.125 mm Punkte (8 Punkte/mm)

Empfohlenes Papier TF60KS-E Nippon Papier PDI50 Oji Papier

## *KAPITEL 12: WARTUNG UND DIVERSES*

#### *REINIGUNG*

Das Pulsoximer und der Sensor können mit einem weichen Tuch abgewischt werden, das leicht mit Isopropyl-Alkohol, einer glutaraldehyden Lösung oder Seife und Wasser angefeuchtet ist. Tauchen Sie es nicht in Flüssigkeit oder vermeiden Sie, dass Flüssigkeit in das Innere des Pulsoximeters eindringt. Vermeiden Sie ätzende und aggressive Reinigungsmittel, die das Gehäuse, die Tastatur oder Sensoren beschädigen könnten. Wenden Sie besondere Sorgfalt bei der Reinigung des LED DISPLAY-Fensters an, damit der Lack nicht zerkratzt wird.

*VORSICHT:* Versuchen Sie nicht, das Gerät während des Gebrauchs zu reinigen. Das könnte das Gerät/den Benutzer schädigen. Vor und nach jedem Gebrauch muss überschüssige Feuchtigkeit abgewischt werden.

*ACHTUNG:* **Im Fall, dass das Gerät versehentlich nass wird, stellen Sie sicher, dass es ausgeschaltet wird und überschüssige Flüssigkeit/Feuchtigkeit abgewischt /gereinigt wird. Lassen Sie das Gerät trocknen, bevor Sie es wieder verwenden. Im Fall, dass das Gerät nicht mehr funktioniert oder sich nicht mehr einschaltet, kontaktieren Sie den technischen Support von Mediaid.**

*ACHTUNG:* **Wenn Sie sich mit der Genauigkeit irgendwelcher Messungen nicht sicher sind, prüfen Sie die entscheidenden Werte des Patienten mit alternativen Hilfsmitteln; dann vergewissern Sie sich, dass der Monitor korrekt funktioniert.**

*VORSICHT:* Ein erneuter Gebrauch des Gerätes/Sensors ohne vorherige Reinigung könnte zu einer Kreuzkontamination führen.

#### *LED-DISPLAY- CODES* (NUR MODELL 34)

Die folgende Liste zeigt alle möglichen LED-DISPLAY-Codes auf:

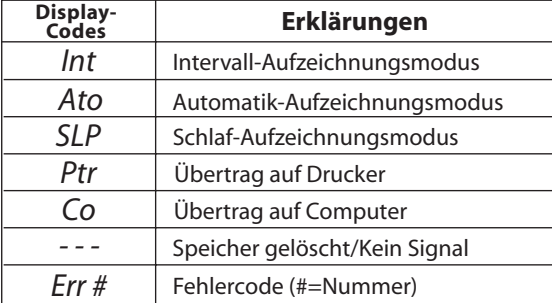

#### *FEHLERBEHEBUNG*

Immer wenn ein Fehler auftritt, zeigt das Pulsoximeter die Buchstaben Err (error) auf der % SpO<sub>2</sub>-LED und zeigt den Fehlercode durch Blinken in der BPM-LED an.

*VORSICHT:* Es gibt keine benutzer-wartbaren Teile oder Schadensregulierungen im Modell 34. Versuchen Sie nicht, das Instrument zu öffnen; damit verliert die Mediaid Garantie ihre Gültigkeit. Beziehen Sie sich auf die Informationen in Kapitel 13 *"Mediaid Problembeseitigungsplan"* für Service-Informationen.

#### *FEHLERCODES*

Immer wenn ein Fehler auftritt, erscheinen auf dem Display die Buchstaben "Err" und die entsprechende Fehlernummer.

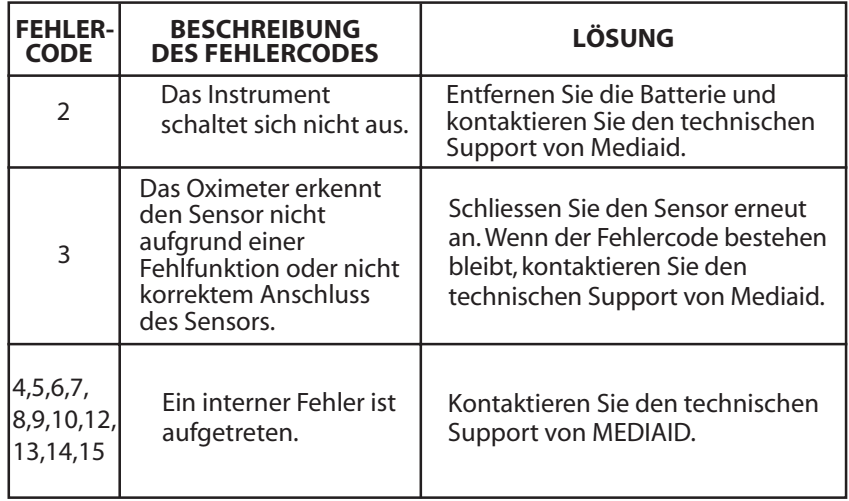

#### **Leistungsgesichtspunkte**

Die Messwerte und das Pulssignal des Pulsoximeters können durch gewisse äussere Umweltbedingungen, Sensoranwendungsfehler und bestimmte Patientenkonditionen beeinträchtigt werden.

#### **Ungenaue Messungen können folgendermassen verursacht werden:**

- Fehlerhafte Anwendung des Sensors. •
- Franchister Allensierung des Sensors auf einer Extremität mit einer Blutdruckman-<br>• Plazierung des Sensors auf einer Extremität mit einer Blutdruckman-<br>• chette einem arteriellen Katheder oder intravaskulären Leitung chette, einem arteriellen Katheder oder intravaskulären Leitung.
- Raumbeleuchtung.<br>● Patientenbewegun
- Radinbeledentung.<br>• Patientenbewegung.

#### **Das Fehlen des Pulssignals kann aus folgenden Gründen auftreten:**

- Der Sensor sitzt zu fest.<br>● Eine Blutdruckmanche:
- Bei Beitser sicht das der die eine Blutdruckmanchette wird an der gleichen Extremität angelegt wie<br>● Eine Blutdruckmanchette wird an der gleichen Extremität angelegt wie der Sensor.
- es liegt eine arterielle Okklusion in der Nähe des Sensors vor; reinigen und<br>• Es liegt eine arterielle Okklusion in der Nanellack von der Anwendungsstelle entfernen Sie jegliche Substanzen wie Nagellack von der Anwendungsstelle. Prüfen Sie regelmässig, dass der Sensor korrekt am Patienten positioniert ist.
- Grosse Raumbeleuchtungsquellen wie beispielsweise chirurgisches Licht (Fraumbeleuchtungsquellen wie beispielsweise chirurgisches Licht (beconders die mit Yenonlicht Rilirubinlamnen und direktes Sonnenlicht (besonders die mit Xenonlicht), Bilirubinlampen und direktes Sonnenlicht können die Leistung des SpO<sub>2</sub>-Sensors beeinträchtigen. Zur Vermeidung einer Beeinträchtigung durch Raumbeleuchtung vergewissern Sie sich, dass der Sensor korrekt angelegt wird und bedecken Sie die Sensorstelle mit lichtundurchlässigem Stoff.
- Das Versäumen der Vorsichtsmassnahmen unter grossen Raumbeleuch-<br>• Das Versäumen der Vorsichtsmassnahmen unter grossen Raumbeleuch-<br>• tungshedingungen kann zu ungenauen Messungen führen tungsbedingungen kann zu ungenauen Messungen führen.

# *ANWENDBARKEIT DER GARANTIE Mediaid Inc. Eingeschränkte Garantie KAPITEL 13:*

Diese Garantie deckt nur das Mediaid Modell 3X Serie Pulsoximeter und das Zubehör so wie angedeutet. Sie wird nicht auf sonstige Produkte oder Bestandteile, die der Kunde in Verbindung mit Mediaid Produkten verwendet, ausgeweitet. Diese Garantie gilt nicht, wenn der Herstellter feststellt, dass das Produkt aufgrund von Missbrauch, Fehlverwendung, Fehlapplikation, Unfall, Fahrlässigkeit, Fälschung oder als Resultat von Wartung oder Modifikation von einer anderen Person als dem vom Mediaid Inc. authorisiertem Techniker beschädigt worden ist. Durch das Öffnen der versiegelten Beilage oder das Ändern der Seriennummer verliert die Mediaid Inc. Garantie ihre Gültigkeit. Durch den entgegen oder dem Bedienungshandbuch folgewidrigem Gebrauch des Geräts verliert die Garantie ebenso ihre Gültigkeit.

#### *GARANTIEDECKUNG*

Mediaid Inc. garantiert, dass die Modell 3X Serie zusammen mit dieser Garantie mit den Spezifikationen des Herstellers übereinstimmt und für 1 Jahr ab Datum des Erwerbs von Verarbeitungs- und Materialdefekten befreit ist. Batterien und Zubehörteile sind von dieser Garantie ausgeschlossen. Die Sensor sind gemäss der Informationen ihrer entsprechenden Instruktionsblätter unter Garantie.

Diese Garantie deckt keine Schäden ab, die während des Versands am Gerät entstanden sind; diese liegen in der alleinigen Verantwortung der Transportfirma.

Es gibt keine Garantien, ausgedrückte oder stillschweigende, die sich über die hierin dargelegten hinaus erstrecken. Mediaid Inc. erteilt hinsichtlich des Produkts oder dessen Teile keine Zusicherung allgemeiner Gebrauchstauglichkeit oder einer Tauglichkeit für besondere Zwecke. Diese Garantie verleiht spezielle rechtliche Ansprüche. Sie könnten sonstige rechtliche Ansprüche haben, die je nach Staat (oder je nach Land) variieren. Mediaid Inc. haftet gegenüber dem Benutzer nicht für zufälligen oder logischen Schaden oder Verlust, der aufgrund der Unfähigkeit des Benutzers zum Gebrauch des Produkts entstanden ist.

#### *MEDIAID INC. PROBLEMBESEITUNGSPLAN*

Sollte das Mediaid Produkt Defekte aufweisen, kontaktieren Sie Mediaid Inc.:

### **Mediaid Inc.**

17517 Fabrica Way Suite H Cerritos, CA 90703 USA (TEL) 714-367-2848 (Fax) 714-367-2852 www.mediaidinc.com E-mail: info@mediaidinc.com

#### *MEDIAID INC. EINGESCHRÄNKTE GARANTIE*

Halten Sie die Produkt- und Seriennummer bereit, wenn Sie anrufen. Mediaid Inc. vergibt dann eine Rücksendungsauthorisationsnummer (RAN). Senden Sie das Pulsoximeter sicher verpackt in seiner Originalverpackung (oder gleichwerter Verpackung) zurück und fügen Sie die RAN bei.

Mediaid Inc. repariert jegliche fehlerhaften Ausführungen und jedes defekte Teil entweder reparieren oder mit neuen oder instandgesesetzten Teilen ersetzen (liegt in unserem Ermessen). Für Reparaturen, die nicht unter die Garantie fallen, wird dem Kunden der aktuelle Reparatursatz zum Zeitpunkt des Empfangs bei Mediaid Inc. berechnet. Sämtliche Transportkosten trägt der Kunde.

LESEN SIE DAS BEDIENUNGSHANDBUCH IMMER SORGFÄLTIG. Die Informationen in diesem Bedienungshandbuch helfen dem Benutzer Gerätemissbrauch zu vermeiden und die Patientensicherheit zu gewährleisten. Durch das entgegen oder dem Bedienungshandbuch folgewidrigem Bedienen des Gerätes verliert die Garantie ihre Gültigkeit.

#### *REGISTRIERUNG DES BESITZERS*

Um Mediaid Inc. einen besseren Kundenservice zu ermöglichen, füllen Sie bitte beiliegende Garantie-Registrierungskarte aus und senden Sie sie an:

#### **Mediaid Inc.**

17517 Fabrica Way Suite H Cerritos, CA 90703 USA (TEL) 714-367-2848 (Fax) 714-367-2852 www.mediaidinc.com E-mail: info@mediaidinc.com

# *Benutzerreferenzen KAPITEL 14:*

#### *KONTAKT/KUNDENSERVICE-INFORMATIONEN*

Für Informationen zu sonstigen Mediaid Inc. Produkten, besuchen Sie die Mediaid Inc. Homepage auf www. mediaidinc.com oder kontaktieren Sie uns:

Kundenservice & Rücksendungsabteilung

Mediaid Inc. 17517 Fabrica Way Suite H Cerritos, CA 90703 USA

**Telefon** 

714-367-2848

Fax

714-367-2852

#### Email

info@mediaidinc.com

#### *BENUTZERREFERENZEN*

#### *PRODUKTINFORMATIONEN*

Um einen besseren Kundenservice zu ermöglichen, empfiehlt Mediaid Inc., alle sachdienlichen Produkt- und Garantieinformationen in den Zeilen unten einzutragen:

Modell 30 Serie

Produktnummer: POX010-30 / POX010-34

**\_\_\_\_\_\_\_\_\_\_\_\_\_\_\_\_\_\_\_\_\_\_\_\_\_\_\_\_\_\_\_\_\_\_\_\_\_\_\_\_\_\_\_\_\_\_\_\_\_\_** Seriennummer:

**\_\_\_\_\_\_\_\_\_\_\_\_\_\_\_\_\_\_\_\_\_\_\_\_\_\_\_\_\_\_\_\_\_\_\_\_\_\_\_\_\_** Ablaufdatum der Garantie:

Universal Klappbarer Sensor

Produktnummer: POX050-105S

Seriennummer:

**\_\_\_\_\_\_\_\_\_\_\_\_\_\_\_\_\_\_\_\_\_\_\_\_\_\_\_\_\_\_\_\_\_\_\_\_\_\_\_\_\_** Ablaufdatum der Garantie:

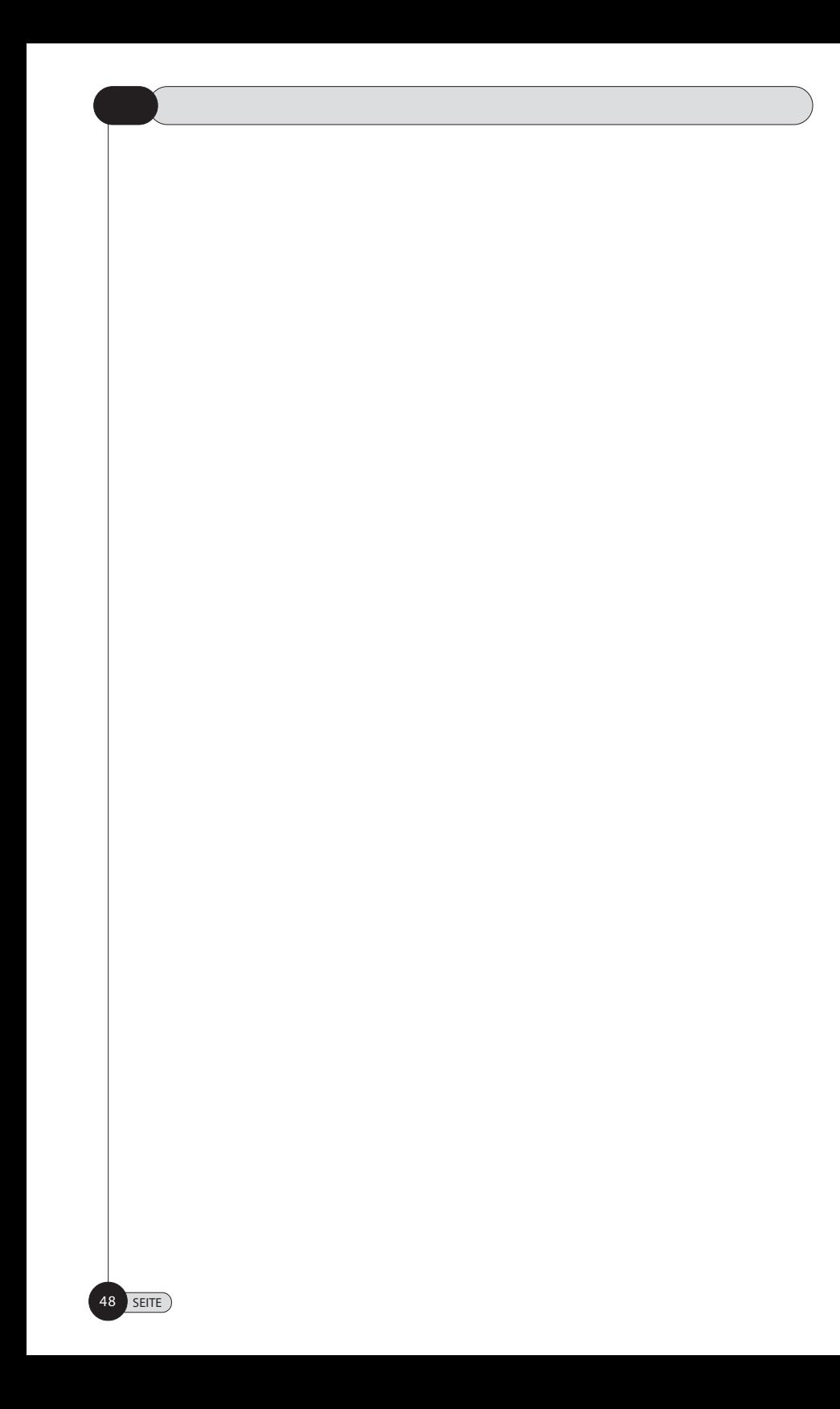

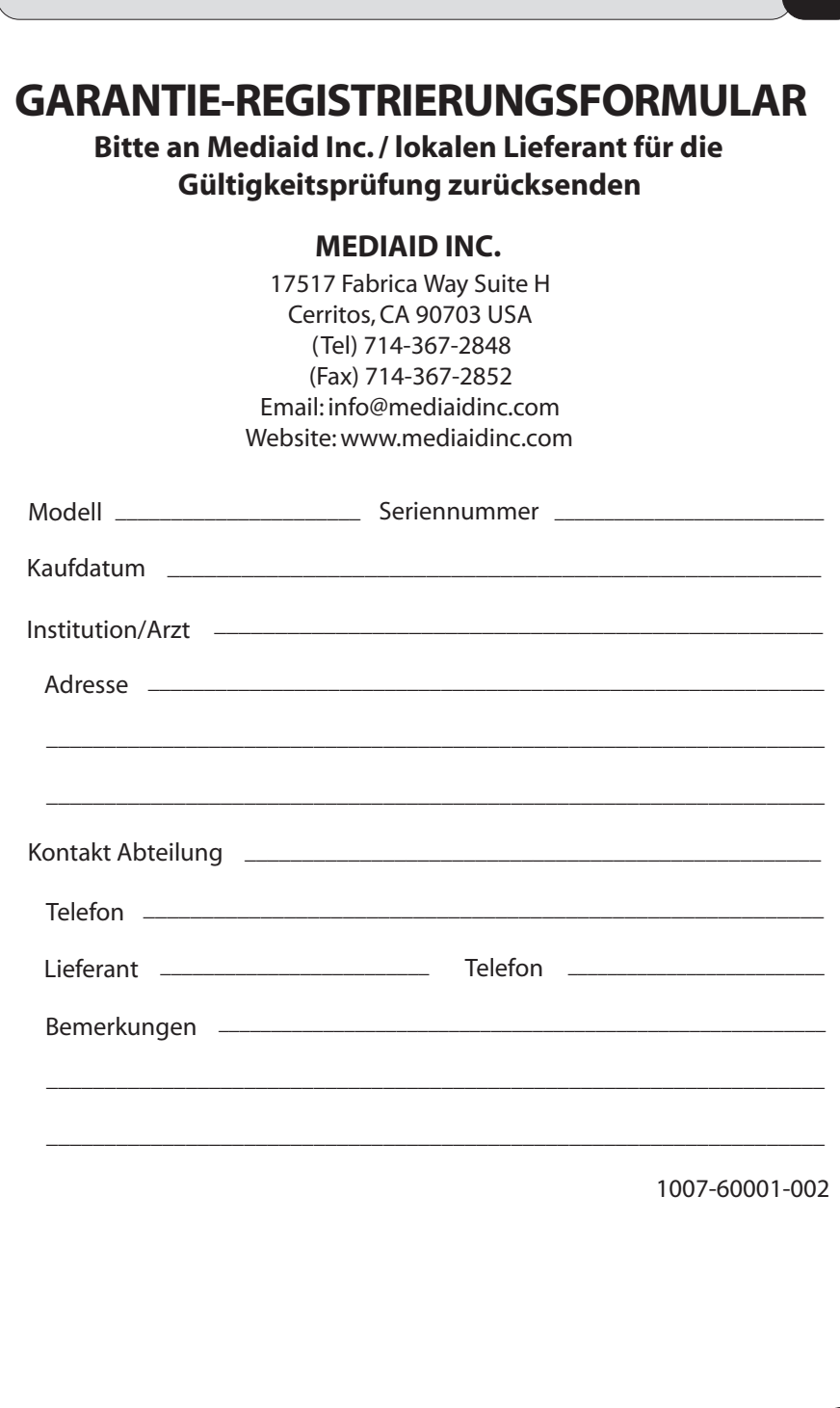